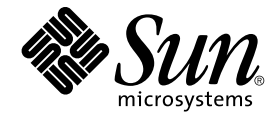

# Solaris 9 12/03: Notas sobre la versión

Sun Microsystems, Inc. 4150 Network Circle Santa Clara, CA 95054 U.S.A.

Referencia: 817–3462–10 Enero 2004

Copyright 2003 Sun Microsystems, Inc. 4150 Network Circle, Santa Clara, CA 95054 U.S.A. Reservados todos los derechos.

Este producto o documento está protegido por la ley de copyright y se distribuye bajo licencias que restringen su uso, copia, distribución y descompilación. No se puede reproducir parte alguna de este producto o documento en ninguna forma ni por cualquier medio sin la autorización<br>previa por escrito de Sun y sus licenciadores, si los hubiera. El software de ter copyright y con licencia de los distribuidores de Sun.

Determinadas partes del producto pueden derivarse de Berkeley BSD Systems, con licencia de la Universidad de California. UNIX es una marca<br>registrada en los EE.UU. y otros países, bajo licencia exclusiva de X/Open Company,

Sun, Sun Microsystems, el logotipo de Sun, docs.sun.com, AnswerBook, AnswerBook2, Java, JDK, Solaris JumpStart, SunOS, OpenWindows, XView,<br>JavaSpaces, SunSolve, iPlanet Directory Server, Sun4U, Sun StorEdge, Solstice Admin Interface, Enterprise JavaBeans, Sun Enterprise, Sun Fire, Netra y Solaris son marcas comerciales, marcas comerciales registradas o marcas de servicio de Sun Microsystems, Inc. en los EE.UU. y en otros países. Todas las marcas registradas SPARC se usan bajo licencia y son marcas comerciales o marcas registradas de SPARC International, Inc. en los EE.UU. y en otros países. Los productos con las marcas registradas de SPARC se basan en una arquitectura desarrollada por Sun Microsystems, Inc. PostScript es una marca comercial o marca comercial registrada de Adobe Systems, Incorporated, que se puede registrar en algunos ordenamientos jurídicos. Netscape(TM) es una marca comercial o una marca comercial registrada de Netscape<br>Communications Corporation. Netscape Navigator(TM) es una marca registrada o una m

La interfaz gráfica de usuario OPEN LOOK y Sun™ fue desarrollada por Sun Microsystems, Inc. para sus usuarios y licenciatarios. Sun reconoce los esfuerzos pioneros de Xerox en la investigación y desarrollo del concepto de interfaces gráficas o visuales de usuario para la industria de la computación. Sun mantiene una licencia no exclusiva de Xerox para la interfaz gráfica de usuario de Xerox, que también cubre a los licenciatarios de<br>Sun que implementen GUI de OPEN LOOK y que por otra parte cumplan con los

Adquisiciones federales: El software comercial y los usuarios del gobierno están sujetos a los términos y condiciones de licencia estándar.

LA DOCUMENTACION SE PROVEE "TAL CUAL" Y SE RENUNCIA A TODAS LAS CONDICIONES, INTERPRETACIONES Y GARANTIAS<br>EXPRESAS O IMPLÍCITAS, INCLUYENDO CUALQUIER GARANTÍA DE COMERCIALIZACIÓN IMPLÍCITA, APTITUD PARA UN USO EN<br>PARTICULA PUNTO DE VISTA LEGAL.

Copyright 2003 Sun Microsystems, Inc. 4150 Network Circle, Santa Clara, CA 95054 U.S.A. Tous droits réservés.

Ce produit ou document est protégé par un copyright et distribué avec des licences qui en restreignent l'utilisation, la copie, la distribution, et la décompilation. Aucune partie de ce produit ou document ne peut être reproduite sous aucune forme, par quelque moyen que ce soit, sans<br>l'autorisation préalable et écrite de Sun et de ses bailleurs de licence, s'il y en a. L aux polices de caractères, est protégé par un copyright et licencié par des fournisseurs de Sun.

Des parties de ce produit pourront être dérivées du système Berkeley BSD licenciés par l'Université de Californie. UNIX est une marque déposée aux Etats-Unis et dans d'autres pays et licenciée exclusivement par X/Open Company, Ltd.

Sun, Sun Microsystems, le logo Sun, docs.sun.com, AnswerBook, AnswerBook2, Java, JDK, Solaris JumpStart, SunOS, OpenWindows, XView,<br>JavaSpaces, SunSolve, iPlanet Directory Server, Sun4U, Sun StorEdge, Solstice AdminSuite, service, de Sun Microsystems, Inc. aux Etats-Unis et dans d'autres pays. Toutes les marques SPARC sont utilisées sous licence et sont des marques de fabrique ou des marques déposées de SPARC International, Inc. aux Etats-Unis et dans d'autres pays. Les produits portant les marques SPARC sont<br>basés sur une architecture développée par Sun Microsystems, Inc. PostScript es pays. Netscape Navigator est une marque de Netscape Communications Corporation.

L'interface d'utilisation graphique OPEN LOOK et Sun™a été développée par Sun Microsystems, Inc. pour ses utilisateurs et licenciés. Sun reconnaît<br>les efforts de pionniers de Xerox pour la recherche et le développement du de l'informatique. Sun détient une licence non exclusive de Xerox sur l'interface d'utilisation graphique Xerox, cette licence couvrant également les licenciés de Sun qui mettent en place l'interface d'utilisation graphique OPEN LOOK et qui en outre se conforment aux licences écrites de Sun.

CETTE PUBLICATION EST FOURNIE "EN L'ETAT" ET AUCUNE GARANTIE, EXPRESSE OU IMPLICITE, N'EST ACCORDEE, Y COMPRIS DES GARANTIES CONCERNANT LA VALEUR MARCHANDE, L'APTITUDE DE LA PUBLICATION A REPONDRE A UNE UTILISATION PARTICULIERE, OU LE FAIT QU'ELLE NE SOIT PAS CONTREFAISANTE DE PRODUIT DE TIERS. CE DENI DE GARANTIE NE S'APPLIQUERAIT PAS, DANS LA MESURE OU IL SERAIT TENU JURIDIQUEMENT NUL ET NON AVENU.

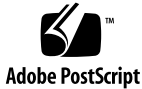

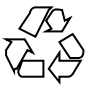

030930@6671

## Contenido

## **[Prefacio 13](#page-12-0)**

#### **[1 Problemas de instalación 17](#page-16-0)**

[Cuestiones que debe conocer antes de instalar el software de Solaris 9 12/03 17](#page-16-0)

[x86: Los sistemas con ciertas unidades de disco ATA se bloquean al rearrancar](#page-16-0) [después de la instalación del software de Solaris 9 17](#page-16-0)

[x86: Partición del Solaris 9 12/03 Installation CD 18](#page-17-0)

[x86: Cambio en la disposición predeterminada de la partición del disco de](#page-18-0) [arranque 19](#page-18-0)

[SPARC: Es posible que el perfil predeterminado de Solaris JumpStart no instale](#page-19-0) [varios entornos nacionales en discos pequeños 20](#page-19-0)

[x86: La partición de servicio no se ha creado de forma predeterminada en los](#page-19-0) [sistemas sin partición de servicio 20](#page-19-0)

[x86: El disquete de arranque de Solaris Device Configuration Assistant no está](#page-21-0) [disponible 22](#page-21-0)

[x86: Actualice la BIOS del controlador DPT PM2144UW a la](#page-22-0) última versión [revisada antes de proceder a modernizar al software Solaris 9 12/03 23](#page-22-0)

[x86: No modernice los sistemas Hewlett-Packard \(HP\) de la serie Vectra XU con](#page-22-0) [una BIOS versión GG.06.13 23](#page-22-0)

[Defectos que debe conocer antes de instalar el software de Solaris 9 12/03 24](#page-23-0)

SPARC: Modernizar el [firmware de los servidores Sun Fire y Netra antes de la](#page-23-0) [instalación \(4747307, 4799331\) 24](#page-23-0)

[El arranque desde el DVD de Solaris falla en los sistemas que tienen una unidad](#page-23-0) [de DVD-ROM Toshiba SD-M1401 \(4467424\) 24](#page-23-0)

[No se puede acceder a los datos del DVD de Solaris 9 12/03 si el sistema está](#page-24-0) [ejecutando el software de Solaris 2.6 y Solaris 7 \(4511090\) 25](#page-24-0)

[Defectos de la instalación 25](#page-24-0)

[x86: Fallo de arranque de PXE con la tarjeta de red 3Com 3C905C \(4847803\) 25](#page-24-0)

SPARC: Los sistemas con varias interfaces las reconocen a todas como utilizables [después de la instalación o modernización \(4640568\) 26](#page-25-0)

[Defecto de instalación que tiene lugar al instalar desde el Solaris 9 12/03 Software 1 of](#page-25-0) [2 CD 26](#page-25-0)

[Se pueden producir advertencias al crear un sistema de archivos \(4189127\) 26](#page-25-0) [Cuestiones de modernización 27](#page-26-0)

[No es posible acceder a las redes de almacenamiento de zona a través de](#page-26-0) SUNWsan [con el software Solaris 9 12/03 27](#page-26-0)

[x86: No se puede utilizar el Solaris 9 12/03 \(x86 Platform Edition\) Installation CD](#page-26-0) [para modernizar sistemas x86 27](#page-26-0)

[El software Solaris Management Console 2.1 no es compatible con el software](#page-26-0) [Solaris Management Console 1.0, 1.0.1 ni 1.0.2 27](#page-26-0)

[Defectos de instalación que se producen durante una modernización 29](#page-28-0)

[La modernización no consigue instalar el paquete](#page-28-0) SUNWceudt (4826785) 29 [El texto del instalador se muestra con problemas al usar Modernización](#page-29-0) [automática de Solaris \(4736488\) 30](#page-29-0)

[SPARC: Eliminación de un error de registro del paquete](#page-30-0) SUNWjxcft durante la [modernización \(4525236\) 31](#page-30-0)

[La modernización a la versión Solaris 9 12/03 puede desactivar el daemon de shell](#page-30-0) seguro (sshd[\) \(4626093\) 31](#page-30-0)

[La modernización falla si el directorio](#page-30-0) /export está cerca de su capacidad [máxima \(4409601\) 31](#page-30-0)

[Actualización de servidores cliente y clientes sin disco \(4363078\) 32](#page-31-0)

[Defecto de instalación que se produce después de una modernización 32](#page-31-0)

[SPARC: La eliminación de modificaciones después de una modernización podría](#page-31-0) [dañar el depósito WBEM \(4820614\) 32](#page-31-0)

[Cuestiones de Solaris de 64 bits 34](#page-33-0)

[SPARC: Es posible que el sistema Sun UltraSPARC \(](#page-33-0)Sun4U) necesite una [actualización de la PROM](#page-33-0) flash de arranque 34

[Cuestiones del CD de documentación 35](#page-34-0)

[No es posible instalar paquetes de documentación con nombres de más de nueve](#page-34-0) [caracteres en servidores de documentación que ejecuten el software de Solaris 2.6,](#page-34-0) [7 y 8 35](#page-34-0)

[Defectos de instalación en el CD de documentación 35](#page-34-0)

[El modo de desinstalación de la utilidad](#page-34-0) uninstaller del Solaris 9 12/03 [Documentation CD no funciona correctamente \(4675797\) 35](#page-34-0)

[Es posible que el panel de verificación del CD de documentación no pagine en el](#page-34-0) [modo de interfaz de línea de comandos \(4520352\) 35](#page-34-0)

[Cuestiones de adaptación al entorno nacional que tienen lugar durante la](#page-35-0) [instalación 36](#page-35-0)

[Se pueden instalar entornos nacionales adicionales relacionados 36](#page-35-0)

**4** Solaris 9 12/03: Notas sobre la versión • Enero 2004

Defectos de adaptación al entorno nacional que se producen durante la [instalación 36](#page-35-0)

[El CD de idiomas instala de forma predeterminada todos los idiomas con](#page-35-0) [Modernización automática de Solaris \(4898832\) 36](#page-35-0)

[La modernización de sistemas que ejecutan el software de Solaris 8 con](#page-35-0) [compatibilidad completa para tailandés/ruso/polaco/catalán deja paquetes no](#page-35-0) [válidos en el sistema \(4650059\) 36](#page-35-0)

#### **[2 Cuestiones sobre el tiempo de ejecución de Solaris 37](#page-36-0)**

[Defectos de la tarjeta inteligente 37](#page-36-0)

[El sistema no responde a la tarjeta inteligente \(4415094\) 37](#page-36-0)

El elemento de menú [Editar archivo de configuración de la consola de gestión de](#page-36-0) [tarjetas inteligentes no funciona \(4447632\) 37](#page-36-0)

[Defectos de Common Desktop Environment \(CDE\) 38](#page-37-0)

x86: Al ejecutar la aplicación qmon [aparece texto incorrecto \(4649547\) 38](#page-37-0)

[Eliminación de la función auto-ejecutable de soportes extraíbles de CDE](#page-37-0) [\(4634260\) 38](#page-37-0)

SPARC: dtmail [se bloquea al ejecutarlo desde la línea de comandos si se](#page-37-0) [especifica la opción FontList \(4677329\) 38](#page-37-0)

[La Aplicación de correo de CDE parece que se bloquea cuando se muestra un](#page-37-0) [correo electrónico de líneas largas \(4418793\) 38](#page-37-0)

[PDASync de Solaris no puede borrar la](#page-38-0) última entrada del escritorio [\(4260435\) 39](#page-38-0)

[PDASync de Solaris no admite el intercambio de datos con el dispositivo PDA](#page-38-0) [multibyte adaptado a entornos nacionales \(4263814\) 39](#page-38-0)

[Cuestiones y defectos de GNOME 2.0 39](#page-38-0)

[Documentación de GNOME 2.0 39](#page-38-0)

[Defectos de administración del sistema 40](#page-39-0)

El comando lucreate [falla si el nombre del dispositivo de almacenamiento](#page-39-0) [montado es un subconjunto de otro dispositivo de almacenamiento montado o un](#page-39-0) [dispositivo de almacenamiento utilizado para un nuevo entorno de arranque](#page-39-0) [\(4912890\) 40](#page-39-0)

[SPARC: Un uso intensivo del controlador de dispositivo Sun GigaSwift provoca](#page-40-0) [avisos graves en el sistema \(4885316\) 41](#page-40-0)

[x86: No se puede establecer un cliente sin disco Sun4U \(4878696\) 41](#page-40-0)

La existencia del archivo /etc/named.conf [provoca que las operaciones de](#page-41-0) [Solaris Management Console en las cuentas del usuario y del grupo no funcionen](#page-41-0) [correctamente \(4777931\) 42](#page-41-0)

[x86: Si pulsa la tecla F4 durante el arranque de la BIOS no se consigue arrancar la](#page-42-0) [partición de servicio \(4782757\) 43](#page-42-0)

El mensaje de eventos CP no siempre se produce en sistemas UltraSPARC II [\(4732403\) 43](#page-42-0)

[El daemon de Solaris WBEM Services 2.5 no puede encontrar los proveedores de](#page-43-0) [la interfaz de programación de aplicaciones](#page-43-0) com. sun (4619576) 44

[Algunas llamadas a método de la interfaz de programación de aplicaciones](#page-43-0) com.sun [fallan con el protocolo de transporte XML/HTTP \(4497393, 4497399,](#page-43-0) [4497406, 4497411\) 44](#page-43-0)

[No se pueden modificar las propiedades de montaje de sistema de archivos con la](#page-44-0) [herramienta Montajes y comparticiones de Solaris Management Console](#page-44-0) [\(4466829\) 45](#page-44-0)

[Se produce el error CIM\\_ERR\\_LOW\\_ON\\_MEMORY al intentar agregar datos con](#page-44-0) [WBEM \(4312409\) 45](#page-44-0)

[Solaris Volume Manager 46](#page-45-0)

El comando metattach [de Solaris Volume Manager puede fallar 46](#page-45-0)

[Defectos de Solaris Volume Manager 47](#page-46-0)

El comando metahs -e [de Solaris Volume Manager falla en equipos de](#page-46-0) [almacenamiento cableados cuando se ha sustituido un disco de repuesto en](#page-46-0) [marcha \(4644106\) 47](#page-46-0)

El comando metadevadm [de Solaris Volume Manager falla si ya no existe el](#page-47-0) [nombre del dispositivo lógico \(4645721\) 48](#page-47-0)

El comando metarecover [de Solaris Volume Manager no puede actualizar el](#page-47-0) [espacio de nombres](#page-47-0) metadb (4645776) 48

[Defecto de conexión en red 49](#page-48-0)

x86: La interfaz e1000g [puede fallar al utilizar IPv6 \(4874857\) 49](#page-48-0)

[La configuración de varios túneles entre dos nodos IP con el](#page-48-0) filtro habilitado [puede provocar pérdidas de paquetes \(4152864\) 49](#page-48-0)

#### [Defectos de seguridad 50](#page-49-0)

[Al desactivar el bloqueo de pantalla de CDE se eliminan las credenciales de](#page-49-0) [Kerberos versión 5 \(4674474\) 50](#page-49-0)

Los comandos cron, at y batch [no pueden programar trabajos en cuentas](#page-49-0) [bloqueadas \(4622431\) 50](#page-49-0)

#### [Defecto de software adicional 50](#page-49-0)

[SPARC: Es posible que Veritas Volume Manager falle en los sistemas que ejecuten](#page-49-0) [el software Solaris 9 12/03 \(4642114\) 50](#page-49-0)

#### [Cuestiones del CD de documentación 51](#page-50-0)

[Los enlaces de documentación de iPlanet Directory Server 5.1 no funcionan](#page-50-0) [correctamente 51](#page-50-0)

Se requiere el paquete SUNWsdocs [para eliminar otros paquetes de](#page-50-0) [documentación 51](#page-50-0)

[Defectos del CD de documentación 51](#page-50-0)

[Los documentos PDF del entorno nacional europeo sólo están disponibles a través](#page-50-0) [del entorno nacional C \(4674475\) 51](#page-50-0)

**6** Solaris 9 12/03: Notas sobre la versión • Enero 2004

La eliminación de paquetes de documentación de Solaris 9 12/03 puede desinstalar de forma inesperada algunas colecciones de documentación de Solaris [9 12/03 \(4641961\) 52](#page-51-0)

[Cuestiones de adaptación al entorno nacional 53](#page-52-0)

[El hardware para el teclado estonio del tipo 6, teclado francés canadiense del tipo](#page-52-0) [6 y el teclado polaco para los programadores del tipo 5 no está](#page-52-0) disponible en la [versión Solaris 9 12/03 53](#page-52-0)

[Defectos de adaptación al entorno nacional 54](#page-53-0)

[SPARC: La combinación Mayúsculas + U no](#page-53-0) funciona como debiera en los entornos nacionales [árabes \(4303879\) 54](#page-53-0)

En los entornos nacionales UTF-8 [europeos la opción de ordenar no funciona](#page-53-0) [correctamente \(4307314\) 54](#page-53-0)

[Errores en Sun ONE Application Server 55](#page-54-0)

[El navegador predeterminado es incompatible con Sun ONE Application Server 7](#page-54-0) [\(4741123\) 55](#page-54-0)

[No se admite la modificación de la Lista de control de acceso en algunas versiones](#page-54-0) [del software Netscape Navigator \(4750616\) 55](#page-54-0)

[El acceso a una base de datos Oracle 9.1 con un cliente Oracle 9.2 puede provocar](#page-55-0) [el deterioro de los datos \(4707531\) 56](#page-55-0)

[La interfaz de la administración informa de errores del verificador al visualizar el](#page-55-0) [recurso de fábrica del administrador de persistencia creado desde la línea de](#page-55-0) [comandos \(4733109\) 56](#page-55-0)

No se admite el valor any [en el atributo de dirección del receptor de iiop en el](#page-55-0) archivo server.xml [\(4743366\) 56](#page-55-0)

[Application Server no consigue reiniciar al convertirse en un entorno activado por](#page-56-0) [SSL \(4723776\) 57](#page-56-0)

[Application Server podría bloquearse durante la recarga dinámica](#page-56-0) [\(4750461\) 57](#page-56-0)

[Se deteriora la salida de la consola si la codificación predeterminada del sistema](#page-56-0) [no es UTF-8 \(4757859\) 57](#page-56-0)

[El alias de certificado externo no aparece en la lista de alias de la interfaz de la](#page-57-0) [administración \(4725473\) 58](#page-57-0)

El comando flexanlg [puede provocar un error de apertura \(4742993\) 59](#page-58-0)

[Los clientes exclusivos de IPv6 no pueden conectarse con Application Server](#page-58-0) [\(4742559\) 59](#page-58-0)

[Las muestras modificadas no se actualizan hasta que se vuelvan a implementar](#page-59-0)  $(4726161)$ 

[La configuración de transacciones distinta de cero provoca transacciones locales](#page-59-0) [lentas \(4700241\) 60](#page-59-0)

[No se inician las optimizaciones del controlador JDBC de Oracle \(4732684\) 61](#page-60-0)

[Los clientes de RMI-IIOP no funcionan en las direcciones IPv6 en los casos en que](#page-60-0) [las búsquedas de direcciones DNS fallen para las direcciones IPv6 \(4743419\) 61](#page-60-0)

Contenido **7**

El valor del campo Only show entries with en Visualizar registro de eventos se deteriora si la aplicación o el sistema no usa la codificación UTF-8 [\(4763655\) 61](#page-60-0)

[Error de seguridad en Sun ONE Application Server 61](#page-60-0)

[Application Server inicia todas las instancias como](#page-60-0) root, permitiendo a los [usuarios que no son root el acceso de usuario](#page-60-0) root (4780076) 61

[Cuestiones relacionadas con Sun ONE Directory Server \(anteriormente conocido como](#page-63-0) [iPlanet Directory Server 64](#page-63-0)

[Instalación 64](#page-63-0)

[Cuestiones del esquema 64](#page-63-0)

[Replicación 64](#page-63-0)

[Cuestiones del plug-in del servidor 64](#page-63-0)

[Roles y clase de servicio 65](#page-64-0)

[Indexación 65](#page-64-0)

[Errores en Sun ONE Directory Server 65](#page-64-0)

[No se pueden desactivar usuarios desde la consola \(4521017\) 65](#page-64-0)

[No se puede configurar un directorio con un sufijo de raíz que contiene espacios](#page-64-0) [\(4526501\) 65](#page-64-0)

[La información sobre normativa de contraseñas no se sincroniza entre los](#page-65-0) servidores (4527608)

[El Bloqueo de cuenta permanece en vigor después de cambiar la contraseña de](#page-65-0) [usuario \(4527623\) 66](#page-65-0)

[Falla la copia de seguridad desde la consola inmediatamente después de la](#page-65-0) [instalación \(4531022\) 66](#page-65-0)

[El servidor hace caso omiso de mayúsculas y minúsculas al normalizar los](#page-65-0) [atributos de DN \(4630941\) 66](#page-65-0)

[Si se para el servidor durante operaciones de comandos](#page-66-0) Export, Backup, Restore [o indexación, el servidor falla \(4678334\) 67](#page-66-0)

[La replicación no puede utilizar un certificado autofirmado \(4679442\) 67](#page-66-0)

[Cuestiones sobre el sistema de archivos UFS 67](#page-66-0)

[SPARC: No cree un sistema de archivos UFS en volúmenes VxVM de un tamaño](#page-66-0) [superior a 2 Tbytes 67](#page-66-0)

[Defectos del sistema de archivos UFS 67](#page-66-0)

SPARC: El uso de fssnap [en un sistema de archivos UFS de varios terabytes no](#page-66-0) [funciona \(4836824\) 67](#page-66-0)

#### **[3 Avisos de obsolescencia 69](#page-68-0)**

[Características suprimidas en el software Solaris 9 69](#page-68-0)

Modificadores de reasignación adb [y sintaxis del punto de control 69](#page-68-0) [Servidor de AnswerBook2 70](#page-69-0)

**8** Solaris 9 12/03: Notas sobre la versión • Enero 2004

[Utilidad](#page-69-0) aspppd 70 [Método de entrada japonés](#page-69-0) ATOK8 70 [Utilidad](#page-69-0) crash 70 Opciones del comando ipcs1 [para los volcados por fallas de Solaris 70](#page-69-0) [Método de entrada japonés](#page-69-0) cs00 70 [x86: Comando](#page-70-0) devconfig 71 [x86: Admisión del software para dispositivos y controladores 71](#page-70-0) [Directorio EA \(Early Access\) 71](#page-70-0) [Controlador de disco Emulex MD21 para unidades ESDI 71](#page-70-0) Ajustable [enable\\_mixed\\_bcp](#page-70-0) 71 [x86: Sistemas basados en Intel 486 71](#page-70-0) [Nombre alternativo del entorno nacional](#page-71-0) japanese 72 [Kit de programador de software Java \(SDK\) 1.2.2 72](#page-71-0) [JDK 1.1.8 y JRE 1.1.8 72](#page-71-0) [Cliente de Kerberos versión 4 72](#page-71-0) [Kits de herramientas de OpenWindows para programadores 72](#page-71-0) [Entorno OpenWindows para usuarios 72](#page-71-0) [Paginación por prioridad y comandos ajustables en el núcleo relacionados](#page-72-0) ([priority\\_paging/cachefree](#page-72-0)) 73 [Sistema de archivos](#page-72-0) s5fs 73 [Funciones de la utilidad](#page-72-0) sendmail 73 [Actualizaciones de mantenimiento de Solaris 74](#page-73-0) Paquete [SUNWebnfs](#page-73-0) 74 [Servidores basados en](#page-73-0) sun4d 74 Paquete [SUNWrdm](#page-73-0) 74 [Funciones que se podrían eliminar en próximas versiones 74](#page-73-0) [Admisión del nombre de la ruta de](#page-73-0) device\_driver en el comando del sistema [add\\_drv](#page-73-0) 74 Comando [AdminTool](#page-74-0) 75 Nombres dtlogin [breves asiáticos 75](#page-74-0) Interfaces [asysmem\(\)](#page-74-0) y sysmem() 75 [Interfaces del daemon de auditoría 75](#page-74-0) [Interfaces de asignación de dispositivos para el módulo básico de](#page-74-0) [seguridad 75](#page-74-0) [Interfaces de controladores de dispositivos obsoletas 76](#page-75-0) [Entradas de gestión de dispositivos en](#page-77-0) power.conf 78 [Admisión de dispositivos y software de controladores 78](#page-77-0) [Secuencias de introducción del carácter del euro basadas en las teclas Alt y](#page-77-0) [Meta 78](#page-77-0)

Contenido **9**

Bibliotecas y comandos XFN del Servicio de asignación de nombres [federado 79](#page-78-0) [Función](#page-78-0) fork() 79 [Zonas horarias Zoneinfo GMT 79](#page-78-0) [SPARC: Admisión del controlador gráfico 80](#page-79-0) [Entorno de tiempo de ejecución de Java 1.2.2 80](#page-79-0) [Sistema de gestión de color Kodak 80](#page-79-0) [Fuentes CID coreanas 80](#page-79-0) Biblioteca [libXinput](#page-79-0) 80 [Biblioteca de clientes del Protocolo ligero de acceso a directorios \(LDAP\) 81](#page-80-0) [Interfaces obsoletas de proceso ligero \(LWP\) 81](#page-80-0) [Función Grupos de interfaces sin nombre 81](#page-80-0) [Software de Netscape 4.7x 81](#page-80-0) [Software de Netscape 6.2x y Netscape 7.0 81](#page-80-0) Opción -k de [netstat](#page-81-0) 82 [Tipo de servicio de nombres Servicio de información de la red Plus \(NIS+\) 82](#page-81-0) Módulo [pam\\_unix](#page-81-0) 82 [Perl versión 5.005\\_03 82](#page-81-0) [Comandos de control de la E/S de gestión de energía 82](#page-81-0) [64-bit SPARC: Interfaz](#page-82-0) ptrace en libc 83 Comandos sendmailvars, [sendmail.cf L](#page-82-0) y G 83 [SPARC: Paquetes de 64 bits 83](#page-82-0) Núcleo de Sun4U [en Solaris de 32 bits 84](#page-83-0) [Bibliotecas estáticas del sistema Solaris 84](#page-83-0) [Volumen transaccional del software Volume Manager de Solaris 85](#page-84-0) [Solstice Enterprise Agents 85](#page-84-0) [Controlador de SPC \(periféricos de pequeño tamaño\) 85](#page-84-0) [Descubrimiento de encaminadores autónomos 85](#page-84-0) [Interfaces de almacenamiento 85](#page-84-0) [Hardware de](#page-85-0) sun4m 86 [Sistemas Sun StorEdge A3000, Sun StorEdge A3500 y Sun StorEdge](#page-85-0) [A3500FC 86](#page-85-0) [Dispositivos de cintas 86](#page-85-0) [Tarjeta gráfica Ultra AX y SPARCengine Ultra AXmp 86](#page-85-0) [32-bit: Bibliotecas estáticas X11 86](#page-85-0) [Interfaz XIL 86](#page-85-0) [Utilidad](#page-86-0) xetops 87 [Filtro de impresión](#page-86-0) xutops 87

## **[4 Cuestiones sobre la documentación 89](#page-88-0)**

[Fe de erratas de la documentación 89](#page-88-0)

Documento afectado: *[Sun WBEM SDK Developers Guide](#page-88-0)* 89

Documento afectado: ["Writing Client Applications"](#page-88-0) in *Sun WBEM SDK Developers*  $Guide$ 

Documento afectado: *[Sun ONE Application Server 7 Developer's Guide](#page-89-0)* 90

Solaris 9 12/03: Notas sobre la versión • Enero 2004

## <span id="page-12-0"></span>Prefacio

*Solaris 9 12/03: Notas sobre la versión* contiene información sobre los problemas de instalación y demás información pertinente, de la que no se dispuso hasta justo antes del lanzamiento de la versión del software de Solaris™ 9 12/03. Para ver la versión más reciente de estas notas sobre la versión, consulte [http://docs.sun.com/db/doc/817-3462](http://docs.sun.com/doc/817-2706).

**Nota –** El software de Solaris se ejecuta en dos plataformas, SPARC® y x86, así como en espacios de direccionamiento de 32 y de 64 bits. La información de este documento se aplica tanto a las plataformas como a los espacios de direccionamiento, salvo que se indique específicamente en un capítulo, apartado, nota, viñeta, figura, tabla o ejemplo.

## **Quién debe utilizar este manual**

Estas notas están dirigidas a usuarios y administradores de sistemas que instalan y utilizan el software Solaris 9 12/03.

## **Manuales relacionados**

Para instalar el software de Solaris, es posible que tenga que consultar la siguiente documentación:

- GNOME 2.0 Desktop Collection
- iPlanet Directory Server 5.1 Collection (Solaris Edition)
- *Solaris 9 Start Here*
- *Solaris 9 12/03: Guía de instalación*
- *Solaris 9 12/03: Notas sobre la versión,* disponible a través de los soportes siguientes:
	- Solaris 9 12/03 Release and Installation Collection, en el Solaris 9 12/03 Documentation CD
	- <http://docs.sun.com> (la información más actualizada)
- Solaris 9 System Administrator Collection
- Solaris 9: Colección de manuales de usuario
- *[Solaris \(Edición x86\): Lista de compatibilidades de hardware](http://www/sun.com/bigadmin/hcl)*
- Sun ONE Application Server 7 Collection (Edición Solaris)
- Neuerungen im Betriebssystem Solaris 9 12/03

**Nota –** Sun no se responsabiliza de la disponibilidad de las sedes Web de otras empresas que se mencionan en este documento. Tampoco garantiza ni se responsabiliza del contenido, anuncios, productos u otros materiales disponibles en dichas sedes o recursos. Sun no será responsable ni se le podrá exigir responsabilidad alguna por ningún daño o pérdida ocasionados o supuestamente ocasionados debido, directa o indirectamente, al uso de los contenidos, bienes o servicios disponibles en dichas sedes o a los que se pueda acceder a través de tales sedes o recursos.

Para obtener información acerca del Java Enterprise System, consulte la Java Enterprise System Collection en <http://docs.sun.com> . Puede encontrar la guía Java Enterprise System Release Notes en [http://docs.sun.com/db/doc/816-6876](http://docs.sun.com).

Si desea obtener información sobre las asesorías CERT actuales, consulte la sede web oficial de CERT en <http://www.cert.org>.

Para algunas configuraciones de hardware, es posible que necesite instrucciones suplementarias específicas para instalar el software de Solaris. Si éste es su caso, el fabricante de su hardware le habrá proporcionado documentación suplementaria para la instalación de Solaris. Consulte este material, por ejemplo, *Solaris 9: Guía de plataformas de hardware de Sun*, para obtener instrucciones de instalación específicas de hardware.

## **Acceso a la documentación de Sun en línea**

La sede web docs.sun.com<sup>SM</sup> permite acceder a la documentación técnica de Sun en línea. Puede explorar el archivo docs.sun.com, buscar el título de un manual o un tema específicos. El URL es <http://docs.sun.com>.

## **Solicitud de documentación de Sun**

Sun Microsystems ofrece una seleccionada documentación impresa sobre el producto. Si desea conocer una lista de documentos y cómo pedirlos, consulte "Adquirir documentación impresa" en [http://docs.sun.com.](http://docs.sun.com)

## **Convenciones tipográficas**

La tabla siguiente describe los cambios tipográficos utilizados en este manual.

**14** Solaris 9 12/03: Notas sobre la versión • Enero 2004

**TABLA P–1** Convenciones tipográficas

| Tipo de letra o<br>símbolo | Significado                                                                                  | Ejemplo                                                      |
|----------------------------|----------------------------------------------------------------------------------------------|--------------------------------------------------------------|
| AaBbCc123                  | Nombres de los comandos, archivos y<br>directorios; la salida por pantalla del<br>computador | Edite el archivo.login.                                      |
|                            |                                                                                              | Utilice el comando 1s -a para<br>mostrar todos los archivos. |
|                            |                                                                                              | nombre sistema% tiene<br>correo.                             |
| AaBbCc123                  | Lo que usted escribe, contrastado con la<br>salida por pantalla del computador               | nombre máquina% su                                           |
|                            |                                                                                              | Password:                                                    |
| AaBbCc123                  | Plantilla de línea de comandos: sustituir<br>por un valor o nombre real                      | Para borrar un archivo, escriba<br><b>rm</b> nombre archivo. |
| AaBbCc123                  | Títulos de los manuales, palabras o<br>términos nuevos o palabras destacables.               | Véase el capítulo 6 de la Guía<br>del usuario                |
|                            |                                                                                              | Se denominan opciones de<br>clase.                           |
|                            |                                                                                              | Para hacer esto debe ser el<br>usuario root.                 |

## **Indicadores de los shells en ejemplos de comandos**

La tabla siguiente muestra los indicadores predeterminados del sistema y de superusuario para los shells Bourne, Korn y C.

**TABLA P–2** Indicadores de los shell

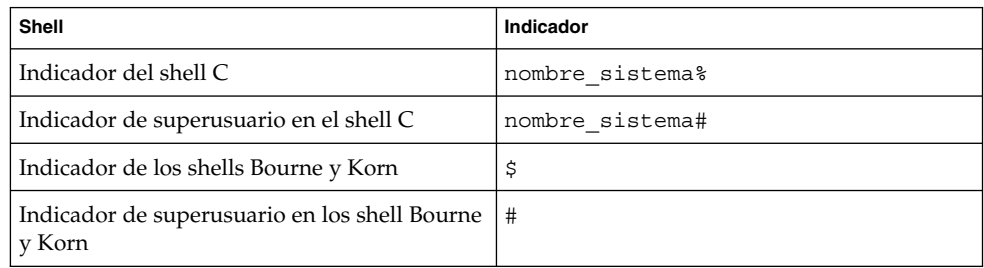

Solaris 9 12/03: Notas sobre la versión • Enero 2004

## <span id="page-16-0"></span>CAPÍTULO **1**

## Problemas de instalación

En este capítulo se detallan los problemas relacionados con la instalación del sistema operativo Solaris 9 12/03.

Para conocer los problemas de instalación de Solaris más recientes, que no se identificaron a tiempo de incluirlos en estas notas sobre la versión, consulte *Solaris 9 12/03: Notas sobre la versión* en [http://docs.sun.com/db/doc/817-3462](http://docs.sun.com/doc/817-2706).

#### **Cuestiones que debe conocer antes de instalar el software de Solaris 9 12/03**

#### **x86: Los sistemas con ciertas unidades de disco ATA se bloquean al rearrancar después de la instalación del software de Solaris 9**

La instalación del software Solaris 9 en sistemas con ciertos tipos de discos duros ATA tiene como consecuencia el bloqueo del sistema al intentar un rearranque por software después de finalizar la instalación.

Este problema se presenta en sistemas con unidades de disco ATA que implementan la característica de vuelta a las condiciones predeterminadas de la especificación ATA/ATAPI-6 T13, respecto al modo Ultra DMA.

Dichas unidades de discos vuelven del modo Ultra DMA al modo Multiword DMA después del reinicio por software, a menos que se haya inhabilitado dicho comportamiento mediante el comando SET FEATURES / Disable reverting to power-on to defaults.

Este problema puede manifestarse de una de estas formas, según la BIOS y el tipo de unidad de disco ATA del sistema:

■ Si el modo Ultra DMA está habilitado en la BIOS, y las unidades de disco pueden funcionar en dicho modo, los intentos de rearrancar por software el sistema después de la instalación pueden provocar un bloqueo del mismo en BIOS sin mostrar ningún mensaje de error.

<span id="page-17-0"></span>■ Si el modo Ultra DMA está inhabilitado en la BIOS, y las unidades de disco pueden funcionar en dicho modo, los intentos de rearrancar por software el sistema después de la instalación pueden provocar un bloqueo del mismo después de mostrar mensajes de advertencia similares a los siguientes:

```
WARNING: /pci@0,0/pci-ide@1f,1/ide@0 (ata0):
        timeout: abort request, target=0 lun=0
WARNING: /pci@0,0/pci-ide@1f,1/ide@0 (ata0):
        timeout: abort device, target=0 lun=0
WARNING: /pci@0,0/pci-ide@1f,1/ide@0 (ata0):
        timeout: reset target, target=0 lun=0
WARNING: /pci@0,0/pci-ide@1f,1/ide@0 (ata0):
         timeout: reset bus, target=0 lun=0
```
**Solución:** para corregir el problema, efectúe los siguientes pasos:

- 1. Si el sistema se bloquea al arrancar, apáguelo y enciéndalo. El sistema deberá arrancar con normalidad.
- 2. Una vez arrancado el sistema, inicie sesión como superusuario.
- 3. Edite el archivo /platform/i86pc/kernel/drv/ata.conf con un editor de texto.

Añada esta línea:

ata-revert-to-defaults=0;

El siguiente rearranque del sistema debería llevarse a cabo sin bloqueo.

#### **x86: Partición del Solaris 9 12/03 Installation CD**

Si Solaris Web Start 3.0 en el Solaris 9 12/03 Installation CD no puede localizar una partición fdisk de Solaris, debe crear ésta en el disco root.

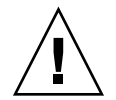

**Precaución –** Si modifica el tamaño de una partición fdisk, se borrarán automáticamente todos los datos que contenga. Efectúe una copia de seguridad antes de crear una partición fdisk de Solaris.

Solaris Web Start 3.0 necesita dos particiones fdisk para llevar a cabo la instalación.

■ Partición fdisk de Solaris

Es la partición fdisk habitual de Solaris.

■ Partición fdisk de arranque x86

Ésta es una partición fdisk de 10 MB que capacita a los sistemas basados en x86 para arrancar la minirraíz situada en el segmento de intercambio recién creado. El segmento de intercambio se sitúa en la partición fdisk de Solaris.

<span id="page-18-0"></span>**Nota –** El programa de instalación del Solaris 9 12/03 Installation CD crea la partición de arranque x86, eliminando 10 MB de la partición fdisk de Solaris. Con esto se evita que las particiones fdisk se modifiquen.

Esta partición no debe crearse manualmente.

Este requisito también evita el uso del Solaris 9 12/03 Installation CD para modernizar el software Solaris de la versión 2.6 o 7 a Solaris 9 12/03. Si desea obtener más información, consulte [«Cuestiones de modernización»](#page-26-0) en la página 27.

#### **x86: Cambio en la disposición predeterminada de la partición del disco de arranque**

En la versión Solaris 9 12/03, los programas de instalación Solaris Web Start y suninstall utilizan de forma predeterminada un nuevo diseño en la partición del disco de arranque para alojar la partición del servicio en los sistemas Sun LX50. Este programa de instalación permite conservar una partición de servicio ya creada.

La nueva disposición predeterminada contiene las particiones siguientes:

- Primera partición: partición de servicio (tamaño del sistema)
- Segunda partición: partición de arranque x86 (aproximadamente 11 Mbytes)
- Tercera partición: partición de Solaris (espacio restante en el disco de arranque)

Si desea usar la disposición predeterminada, seleccione Predeterminada cuando el programa Solaris Web Start o suninstall soliciten elegir una disposición de disco de arranque.

**Nota –** Si instala el software Solaris 9 12/03 (Edición x86) en un sistema que no incluya una partición de servicio, los programas Solaris Web Start y suninstall no crearán una nueva partición de servicio de forma predeterminada. Si desea crear una partición de servicio en el sistema, consulte [«x86: La partición de servicio no se ha creado de](#page-19-0) [forma predeterminada en los sistemas sin partición de servicio»](#page-19-0) en la página 20.

También puede modificar manualmente la disposición de la partición del disco mediante la utilidad fdisk. Es posible que desee modificar las particiones del disco de arranque en las condiciones siguientes:

- Desea conservar una partición de Linux para Sun en el sistema.
- Necesita crear una partición de Solaris pero desea conservar otras particiones del disco.

<span id="page-19-0"></span>**Nota –** Si el sistema contiene una versión modernizable del software de Solaris pero no incluye una partición x86, es posible que no pueda modernizar mediante el Solaris Installation CD. Si desea modernizar un sistema sin una partición de arranque x86 a la versión Solaris 9 12/03 use el programa de instalación suninstall del Solaris 9 12/03 Software 1 of 2 CD.

#### **SPARC: Es posible que el perfil predeterminado de Solaris JumpStart no instale varios entornos nacionales en discos pequeños**

Si usa el perfil predeterminado JumpStart™ de Solaris en el soporte Solaris 9 12/03 para instalar varios entornos nacionales en un sistema con un disco pequeño, puede fallar la instalación. Este problema se puede producir en las condiciones siguientes.

- Se usa el perfil predeterminado de Solaris JumpStart para instalar cualquier entorno nacional, además del C, en un sistema con un disco de 2,1 GB
- Se usa el perfil predeterminado de Solaris JumpStart para instalar dos o más entornos nacionales en un sistema con un disco de 4 GB

#### **x86: La partición de servicio no se ha creado de forma predeterminada en los sistemas sin partición de servicio**

Si instala el software Solaris 9 12/03 en un sistema que no contenga una partición de servicio, puede que el programa de instalación no cree una partición de servicio de manera predeterminada. Si desea incluir una partición de servicio en el mismo disco que la partición de Solaris, debe volver a crear la partición de servicio antes de instalar el software.

Si instaló el software de Solaris 8 2/02 en un equipo Sun LX50, es posible que el programa de instalación no haya conservado la partición de servicio. Si no modificó manualmente la disposición de la partición de arranque fdisk para conservar la partición de servicio, el programa de instalación suprimió ésta durante la instalación.

**Nota –** Si no ha conservado específicamente la partición de servicio al instalar el software de Solaris 8 2/02, no podrá volver a crear dicha partición y modernizar a la versión Solaris 9 12/03. Debe realizar una instalación inicial del software.

**Solución:** si desea incluir una partición de servicio en el disco que contenga la partición de Solaris elija una de las soluciones alternativas siguientes:

- Si desea usar el programa de instalación Solaris Web Start para realizar la instalación desde el Solaris 9 12/03 Installation CD, siga estos pasos.
	- 1. Borre el contenido del disco.
	- 2. Antes de comenzar la instalación, cree una partición de servicio mediante el Sun LX50 Diagnostics CD.

Si desea información sobre cómo crear la partición de servicio, consulte *Sun LX50 Server User's Manual* y Sun LX50 Knowledge Base en <http://cobalt-knowledge.sun.com>.

- 3. Inserte el Solaris 9 12/03 Installation CD.
- 4. Comience la instalación

Cuando el programa de instalación detecta la partición de servicio, aparece el mensaje siguiente.

The default layout for the bootdisk is one x86 Boot partition and a Solaris partition on the remaining space. The Service fdisk partition, if one exists, is also preserved by default.

Select one of the following to continue:

1) Use the default layout 2) Run fdisk to manually edit the disk 3) Exit

Please make a selection: [?]

5. Escriba 1 para usar la disposición predeterminada.

El programa de instalación conserva la partición de servicio y crea la partición de arranque x86 y la partición de Solaris.

**Nota –** El programa de instalación Solaris Web Start crea la partición de arranque x86 eliminando 10 Mbytes de la partición fdisk de Solaris. Con esto se evita que las particiones fdisk se modifiquen. No cree esta partición manualmente.

- 6. Termine la instalación.
- Si desea realizar la instalación desde una imagen de instalación en la red o desde el DVD de Solaris 9 12/03 en la red, siga estos pasos.
	- 1. Borre el contenido del disco.
	- 2. Antes de comenzar la instalación, cree una partición de servicio mediante el Sun LX50 Diagnostics CD.

Si desea información sobre cómo crear la partición de servicio, consulte *Sun LX50 Server User's Manual* y Sun LX50 Knowledge Base en <http://cobalt-knowledge.sun.com>.

3. Arranque el sistema desde la red.

Aparece la pantalla "Customize fdisk Partitions".

4. Si desea cargar la disposición predeterminada de la partición del disco de arranque, haga clic en "Default".

El programa de instalación conserva la partición de servicio y crea la partición de arranque x86 y la partición de Solaris.

Si desea más información sobre el arranque desde la red, consulte *Solaris 9 12/03: Guía de instalación*.

- <span id="page-21-0"></span>■ Si desea usar el programa suninstall para instalar desde el Solaris 9 12/03 Software 1 of 2 CD o desde una imagen de instalación en red en un servidor de arranque, siga estos pasos.
	- 1. Borre el contenido del disco.
	- 2. Antes de comenzar la instalación, cree una partición de servicio mediante el Sun LX50 Diagnostics CD.

Si desea información sobre cómo crear la partición de servicio, consulte *Sun LX50 Server User's Manual* y Sun LX50 Knowledge Base en <http://cobalt-knowledge.sun.com>.

3. Arranque el sistema.

El programa de instalación le solicita que seleccione un método para crear la partición de Solaris.

4. Seleccione la opción Use rest of disk for Solaris partition.

El programa de instalación conserva la partición de servicio y crea la partición de Solaris.

5. Termine la instalación.

Si desea más información sobre el arranque desde la red, consulte *Solaris 9 12/03: Guía de instalación*.

#### **x86: El disquete de arranque de Solaris Device Configuration Assistant no está disponible**

Device Configuration Assistant de Solaris 9 no se entrega como un disquete de arranque en la versión Solaris 9 12/03. Si desea arrancar el asistente de configuración de dispositivos, seleccione una de las opciones siguientes.

- Si la BIOS del sistema admite el arranque desde un CD, arranque desde el Solaris 9 12/03 (x86 Platform Edition) Installation CD , el Solaris 9 12/03 (x86 Platform Edition) Software 1 of 2 CD o el Solaris 9 12/03 (x86 Platform Edition) Software DVD .
- Si su sistema no admite el arranque desde el CD puede copiar la imagen del disquete de arranque en un disquete. La imagen del disquete de arranque está disponible en el Solaris 9 12/03 (x86 Platform Edition) Software 2 of 2 CD .
- Si el sistema admite el arranque Preboot Execution Environment (PXE, entorno de ejecución previo al arranque) y hay disponible en la red una imagen de la instalación, arranque desde la red.

Habilite el sistema para usar el PXE, mediante la herramienta de configuración de la BIOS o la herramienta de configuración del adaptador de red.

Si desea obtener más información, consulte *Solaris 9 12/03: Guía de instalación*.

#### <span id="page-22-0"></span>**x86: Actualice la BIOS del controlador DPT PM2144UW a la última versión revisada antes de proceder a modernizar al software Solaris 9 12/03**

El software Solaris 9 12/03 incluye una nueva función que permite instalar particiones grandes. La BIOS del controlador DPT PM2144UW debe admitir el direccionamiento de bloque lógico (LBA, Logical Block Addressing). La última revisión de la BIOS admite el acceso LBA. Es posible que necesite actualizar otros modelos de controlador DPT para que admitan LBA.

**Solución:** antes de modernizar su sistema a la versión Solaris 9 12/03, asegúrese de que la BIOS del controlador DPT PM2144UW sea la última versión disponible de DPT.

Para saber si su sistema tiene un controlador DPT, siga estos pasos:

- 1. Ejecute el comando prtconf -D.
- 2. Si aparece el nombre dpt, ejecute la utilidad de configuración de la tarjeta para obtener información sobre el modelo y la revisión de la BIOS.
- 3. Actualice los controladores DPT PM2144UW mediante la modernización de la BIOS o la instalación de la última EPROM de la BIOS que haya obtenido de DPT. Véase <http://www.dpt.com> para consultar las últimas imágenes de la BIOS de todos los controladores DPT.

Ahora puede modernizar el sistema.

#### **x86: No modernice los sistemas Hewlett-Packard (HP) de la serie Vectra XU con una BIOS versión GG.06.13**

El software Solaris 9 12/03 incluye una nueva función que permite instalar particiones grandes. El sistema de la BIOS debe admitir el direccionamiento de bloque lógico (LBA). La versión GG.06.13 de la BIOS no admite el acceso LBA. Los programas de arranque de Solaris no pueden solucionar este conflicto. La cuestión puede afectar también a otros sistemas HP Vectra.

Si realiza esta actualización, el sistema HP puede que no vuelva a arrancar. Sólo se verá una pantalla vacía con un cursor en forma de guión bajo que parpadea.

**Solución:** no modernice los sistemas de la serie HP Vectra XU con la última versión de BIOS GG.06.13 a la versión Solaris 9 12/03 porque ya no lo admiten.

Podrá arrancar el sistema con el disquete o el CD de arranque, porque las rutas de arranque no usan el código del disco duro; después, seleccione el disco duro como dispositivo de arranque, en lugar de la red o la unidad de CD-ROM.

## <span id="page-23-0"></span>**Defectos que debe conocer antes de instalar el software de Solaris 9 12/03**

#### **SPARC: Modernizar el firmware de los servidores Sun Fire y Netra antes de la instalación (4747307, 4799331)**

Para instalar el software Solaris 9 12/03 en servidores Sun Fire™ y Netra™ deberá actualizar en primer lugar el firmware del servidor. Si no actualiza el firmware antes de instalar el software Solaris 9 12/03, recibirá un aviso grave del servidor. Este problema afecta a los servidores siguientes:

- Servidor Sun Fire 3800
- Servidor Sun Fire 4800
- Servidor Sun Fire 4810
- Servidor Sun Fire 6800
- Servidor Sun Fire V1280
- Servidor Netra 1280

Si se presenta este problema, se muestra el mensaje de error siguiente.

```
panic[cpu0]/thread=140a000: BAD TRAP: type=34 rp=147e9e0
      addr=5586ee326973add3 mmu_fsr=0
```
Se muestra el iindicador ok.

**Solución:** actualice el firmware mediante la aplicación de la correspondiente modificación de firmware.

- En los servidores Sun Fire 3800, 4800, 4810 o 6800, aplique una de las siguientes modificaciones.
	- ID de modificación 112883-05 (actualización de firmware 5.14.4)
	- ID de modificación 112884-01 (actualización de firmware 5.15.0)
- En los servidores Sun Fire V1280 o Netra 1280, aplique la modificación cuyo ID es 113751-03 (actualización de firmware 5.13.0013).

Las modificaciones de actualización de firmware están disponibles en la sede web de Sunsolve<sup>SM</sup> en <http://sunsolve.sun.com>. Compruebe que la versión de la modificación que descarga y aplica es la más reciente.

#### **El arranque desde el DVD de Solaris falla en los sistemas que tienen una unidad de DVD-ROM Toshiba SD-M1401 (4467424)**

Si el sistema incorpora una unidad de DVD-ROM Toshiba SD-M1401 con una revisión de firmware 1007, el sistema no podrá arrancar desde el DVD de Solaris 9 12/03.

**Solución:** aplique la modificación 111649–03 o una posterior para actualizar el firmware de la unidad de DVD-ROM Toshiba SD-M1401. Puede descargar la modificación 111649–03 o una versión posterior en la sede web de SunSolve, en <http://sunsolve.sun.com> .

#### <span id="page-24-0"></span>**No se puede acceder a los datos del DVD de Solaris 9 12/03 si el sistema está ejecutando el software de Solaris 2.6 y Solaris 7 (4511090)**

Si el sistema está ejecutando el software de Solaris 2.6 o Solaris 7, el software Volume Management monta incorrectamente el DVD de Solaris 9 12/03. El DVD se puede montar, pero los datos son inaccesibles. Por este motivo no se podrá configurar un servidor de instalación, realizar una Modernización automática ni acceder a los datos del soporte.

**Solución:** elija una de las soluciones alternativas siguientes:

■ Aplique las modificaciones adecuadas al sistema.

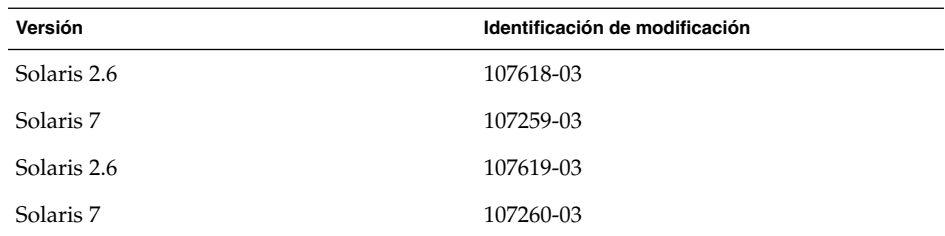

**TABLA 1–1** Modificaciones de DVD para las versiones de Solaris 2.6 y Solaris 7

- Monte manualmente el DVD de Solaris 9 12/03. No use la Gestión de volúmenes para montar el DVD. Siga estos pasos:
	- 1. Conviértase en superusuario.
	- 2. Detenga el software Volume Management.
		- # **/etc/init.d/volmgt stop**
	- 3. Monte manualmente el DVD.

```
# mkdir /mnt1
```
- # **mount -F hsfs -o ro /dev/dsk/c0t6d0s0 /mnt1**
- 4. Compruebe si el DVD está montado y si puede acceder a los datos.

```
# cd /mnt1
# ls
```
El sistema devuelve la información siguiente si el DVD se monta correctamente.

```
Copyright Solaris_9
```
## **Defectos de la instalación**

#### **x86: Fallo de arranque de PXE con la tarjeta de red 3Com 3C905C (4847803)**

Si utiliza el Entorno de ejecución prearranque (PXE) para instalar el software de Solaris con una tarjeta de red 3Com 3C905C, el sistema puede bloquearse y no arrancar.

<span id="page-25-0"></span>**Solución:** utilice el 3Com Managed Boot Agent (MBA) versión 4.11 con la tarjeta de red 3Com 3C905C. O utilice una tarjeta de red de otro tipo.

#### **SPARC: Los sistemas con varias interfaces las reconocen a todas como utilizables después de la instalación o modernización (4640568)**

Si, en un sistema con varias interfaces de red, instala un sistema operativo o moderniza el actual a la versión Solaris 9 12/03, el sistema reconoce todas esas interfaces como utilizables. Las interfaces que no estén conectadas con la red o que no se tenga la intención de usar aparecen en la salida del comando ifconfig -a. Asimismo, es posible que se asigne la misma dirección IP a las interfaces que tengan la misma dirección Ethernet. Aparece el mensaje de error siguiente.

ifconfig: setifflags: SIOCSLIFFLAGS: qfe3: Cannot assign requested address

Este problema también sucede en los sistemas cuya variable de PROM local-mac-address sea false. La causa del problema es que todas las interfaces están configuradas con la misma dirección IP.

**Solución:** elija una de las soluciones alternativas siguientes:

- Si desea utilizar únicamente la interfaz configurada, rearranque el sistema después del arranque inicial.
- Si desea asignar una dirección IP distinta a cada interfaz de red, establezca el valor de la variable de PROM local-mac-address como true mediante uno de los métodos siguientes.
	- En el indicador ok, escriba el comando siguiente:

ok **setenv local-mac-address? true**

- En una ventana de terminal, escriba el comando siguiente como superusuario.
	- # **eeprom local-mac-address?=true**

## **Defecto de instalación que tiene lugar al instalar desde el Solaris 9 12/03 Software 1 of 2 CD**

#### **Se pueden producir advertencias al crear un sistema de archivos (4189127)**

Cuando se crea un sistema de archivos durante la instalación, es posible que se muestre alguno de los mensajes de advertencia siguientes.

Warning: inode blocks/cyl group (87)>= data blocks (63) in last cylinder group. This implies 1008 sector(s) cannot be allocated.

O bien:

Warning: 1 sector(s) in last cylinder unallocated

<span id="page-26-0"></span>Las advertencias aparecen cuando el tamaño del sistema de archivos que se ha creado no coincide exactamente con el espacio del disco que se utiliza. Esta discrepancia puede dar lugar a que el espacio no utilizado del disco no se incorpore al sistema de archivos indicado y que no lo puedan usar otros sistemas de archivos.

**Solución:** haga caso omiso del mensaje de advertencia.

## **Cuestiones de modernización**

#### **No es posible acceder a las redes de almacenamiento de zona a través de SUNWsan con el software Solaris 9 12/03**

Si el sistema Solaris 8 está conectado con redes de almacenamiento de zona (SAN), consulte con el ingeniero del servicio técnico antes de efectuar la modernización a la versión Solaris 9 12/03. Es posible que los sistemas Solaris 8 con el paquete SUNWsan instalado necesiten procedimientos especiales para modernizarse a la versión Solaris 9 12/03. Para averiguar si está instalado en el sistema el paquete SUNWsan, escriba el comando siguiente en una ventana de terminal.

#### # **pkginfo SUNWsan**

Si el paquete SUNWsan está instalado, se muestra la información siguiente.

system SUNWsan SAN Foundation Kit

#### **x86: No se puede utilizar el Solaris 9 12/03 (x86 Platform Edition) Installation CD para modernizar sistemas x86**

No se puede utilizar el Solaris 9 12/03 (x86 Platform Edition) Installation CD para modernizar sistemas x86 desde el software Solaris 2.6 o Solaris 7 a la versión Solaris 9 12/03 a causa del requisito de partición de arranque de los sistemas x86.

**Solución:** en los sistemas x86, utilice el Solaris 9 12/03 Software (x86 Platform Edition) 1 of 2 CD para modernizar desde el software Solaris 2.6 o Solaris 7 a la versión Solaris 9 12/03.

#### **El software Solaris Management Console 2.1 no es compatible con el software Solaris Management Console 1.0, 1.0.1 ni 1.0.2**

El software Solaris Management Console 2.1 no es compatible con el software Solaris Management Console 1.0, 1.0.1 ni 1.0.2. Si va a modernizar a la versión Solaris 9 12/03 y tiene instalado el software Solaris Management Console 1.0, 1.0.1 o 1.0.2, deberá desinstalarlo primero antes de realizar la modernización. Es posible que el software Solaris Management Console esté en el sistema si se ha instalado el paquete completo de SEAS 2.0, el de SEAS 3.0 o el Solaris 8 Admin Pack.

**Solución:** elija una de las soluciones alternativas siguientes:

■ Antes de realizar una modernización, use el comando /usr/bin/prodreg para realizar una desinstalación completa del software Solaris Management Console.

- Si no ha desinstalado el software Solaris Management Console 1.0, 1.0.1 o 1.0.2 antes de modernizar a la versión Solaris 9 12/03, deberá primero eliminar todos los paquetes de Solaris Management Console 1.0, 1.0.1 o 1.0.2. Use el comando pkgrm para la eliminación de paquetes en lugar del comando prodreg. Siga cuidadosamente el orden de eliminación de paquetes. Siga los pasos que se indican:
	- 1. Conviértase en superusuario.
	- 2. Escriba el comando siguiente:
		- # pkginfo | grep "Solaris Management Console"

Si la descripción no empieza con "Solaris Management Console 2.1", los nombres de los paquetes en la salida identifican un paquete Solaris Management Console 1.0.

3. Use el comando pkgrm para eliminar todas las instancias de paquetes de Solaris Management Console 1.0 en el orden siguiente:

**Nota –** No elimine ningún paquete que incluya la descripción "Solaris Management Console 2.1". Por ejemplo, SUNWmc.2 podría indicar un software Solaris Management Console 2.1.

Si el archivo de salida pkginfo muestra varias versiones de los paquetes de Solaris Management Console 1.0, use el comando pkgrm para eliminarlas todas. Elimine primero el paquete original y después el paquete que se ha añadido con un número. Por ejemplo, si los paquetes SUNWmcman y SUNWmcman.2 aparecen en la salida de pkginfo, elimine primero el paquete SUNWmcman y después SUNWmcman.2. No use el comando prodreg.

```
# pkgrm SUNWmcman
```
- # **pkgrm SUNWmcapp**
- # **pkgrm SUNWmcsvr**
- # **pkgrm SUNWmcsvu**
- # **pkgrm SUNWmc**
- # **pkgrm SUNWmcc**
- # **pkgrm SUNWmcsws**
- 4. Escriba el comando siguiente en una ventana de terminal.

```
# rm -rf /var/sadm/pkg/SUNWmcapp
```
Ahora el software de Solaris Management Console 2.1 debería funcionar correctamente. En futuras labores de mantenimiento, o en el caso de que el software Solaris Management Console 2.1 no funcione correctamente, elimine dicho software. Reinstale el software siguiendo estos pasos.

1. Use el comando pkgrm para eliminar todos los paquetes de Solaris Management Console 2.1 y los paquetes dependientes en el orden siguiente. <span id="page-28-0"></span>**Nota –** Si la instalación tiene varias instancias de los paquetes de Solaris Management Console 2.1, como SUNWmc y SUNWmc.2, elimine primero SUNWmc y después SUNWmc.2. No use el comando prodreg.

# **pkgrm SUNWpmgr** # **pkgrm SUNWrmui** # **pkgrm SUNWlvmg** # **pkgrm SUNWlvma** # **pkgrm SUNWlvmr** # **pkgrm SUNWdclnt** # **pkgrm SUNWmga** # **pkgrm SUNWmgapp** # **pkgrm SUNWmcdev** # **pkgrm SUNWmcex** # **pkgrm SUNWwbmc** # **pkgrm SUNWmc** # **pkgrm SUNWmcc** # **pkgrm SUNWmccom**

2. Inserte el Solaris 9 12/03 Software 1 of 2 CD en su unidad de CD-ROM. Escriba el comando siguiente en una ventana de terminal:

```
# cd /cdrom/sol_9_1203_sparcia/s0/Solaris_9/Product
# pkgadd -d . SUNWmccom SUNWmcc SUNWmc SUNWwbmc SUNWmcex SUNWmcdev \
 SUNWmgapp SUNWmga SUNWdclnt SUNWlvmr SUNWlvma SUNWlvmg SUNWpmgr \
 SUNWrmui
```
Se eliminarán todas las versiones anteriores de Solaris Management Console. El software Solaris Management Console 2.1 es ahora funcional.

## **Defectos de instalación que se producen durante una modernización**

#### **La modernización no consigue instalar el paquete SUNWceudt (4826785)**

Si va a modernizar al sistema operativo Solaris 9 12/03 desde una versión anterior de Solaris 9, ocurrirán los errores siguientes al utilizar el comando pkgchk con la opción -n:

```
ERROR: /usr/dt/appconfig/types/cs_CZ.ISO8859-2/datatypes.dt
pathname does not exist
ERROR: /usr/dt/appconfig/types/cs_CZ.ISO8859-2/develop.dt
pathname does not exist
ERROR: /usr/dt/appconfig/types/cs_CZ.ISO8859-2/dtfile.dt
pathname does not exist
ERROR: /usr/dt/appconfig/types/cs_CZ.ISO8859-2/dtmail.dt
pathname does not exist
ERROR: /usr/dt/appconfig/types/cs_CZ.ISO8859-2/dtpad.dt
pathname does not exist
ERROR: /usr/dt/appconfig/types/cs_CZ.ISO8859-2/print.dt
pathname does not exist
```
<span id="page-29-0"></span>ERROR: /usr/dt/appconfig/types/cs\_CZ.ISO8859-2/uxstd.dt pathname does not exist

**Solución:** use el Solaris 9 12/03 Software 1 of 2 CD o DVD para volver a añadir el paquete SUNWceudt. Siga estos pasos:

- 1. Conviértase en superusuario.
- 2. Borre el paquete SUNWceudt.
	- # **pkgrm SUNWceudt**
- 3. Vaya a los directorios del producto.
	- # **cd** *ruta-a-Solaris-9/Producto*
- 4. Añada el paquete SUNWceudt.
	- # **pkgadd -d `pwd` SUNWceudt**

#### **El texto del instalador se muestra con problemas al usar Modernización automática de Solaris (4736488)**

Al usar el comando luupgrade(1M) de Modernización automática de Solaris con la opción -i para completar una modernización de un entorno de arranque inactivo, el texto que muestran los instaladores podría no ser legible en algunos idiomas. Se deteriora el texto cuando los instaladores solicitan tipos de letras que no existen en la versión anterior que se encuentra en el entorno de arranque actual.

**Solución:** elija una de las soluciones alternativas siguientes:

- Use una imagen combinada de instalación en red para realizar dicha instalación.
- Active el entorno nacional C estableciendo la variable de entorno del sistema.
	- Si usa los shell Bourne o Korn siga estos pasos:
		- 1. Establezca el entorno nacional de C.
			- # **LANG=C; export LANG**
		- 2. Comience la instalación
	- Si va a usar el shell C, siga estos pasos.
		- 1. Escriba:
			- # **csh**
		- 2. Establezca el entorno nacional de C.
			- # **setenv LANG C**
		- 3. Comience la instalación

#### <span id="page-30-0"></span>**SPARC: Eliminación de un error de registro del paquete SUNWjxcft durante la modernización (4525236)**

Al modernizar desde el software Solaris 8 hasta el Solaris 9 o la versión Solaris 9 12/03, hay un problema al eliminar el paquete SUNWjxcft. En el archivo upgrade\_log se registra el mensaje de error siguiente.

```
Removing package SUNWjxcft:
Can't open /a/usr/openwin/lib/locale/ja/X11/fonts/TTbitmaps/fonts.upr
Can't open /a/usr/openwin/lib/locale/ja/X11/fonts/TTbitmaps/fonts.scale
Can't open /a/usr/openwin/lib/locale/ja/X11/fonts/TTbitmaps/fonts.alias
Can't open /a/usr/openwin/lib/locale/ja/X11/fonts/TT/fonts.upr
Can't open /a/usr/openwin/lib/locale/ja/X11/fonts/TT/fonts.scale
Can't open /a/usr/openwin/lib/locale/ja/X11/fonts/TT/fonts.alias
Removal of <SUNWjxcft> was successful
```
**Solución:** haga caso omiso del mensaje de error.

## **La modernización a la versión Solaris 9 12/03 puede desactivar el daemon de shell seguro (sshd) (4626093)**

Si moderniza el sistema operativo a la versión Solaris 9 12/03 en un sistema que tiene un shell seguro de otra empresa (por ejemplo, OpenSSH) a partir del daemon /etc/init.d/sshd, la modernización desactiva el daemon de shell seguro. Durante una modernización, el software Solaris 9 12/03 sobrescribe el contenido de /etc/init.d/sshd.

**Solución:** elija una de las soluciones alternativas siguientes:

- Si no desea instalar el programa del servidor de protocolo de shell seguro, no instale los paquetes SUNWsshdr ni SUNWsshdu durante la modernización.
- Si no desea instalar programas de cliente ni de servidor de protocolo de shell seguro en el sistema, no instale el clúster de shell seguro (SUNWCssh) durante la modernización.

#### **La modernización falla si el directorio /export está cerca de su capacidad máxima (4409601)**

Si el directorio /export está cerca de su capacidad máxima y realiza una modernización a la versión Solaris 9 12/03, los requisitos de espacio de /export se calculan erróneamente. En consecuencia, la modernización falla. Es un problema habitual si hay un cliente sin disco instalado o si se ha instalado software de otros fabricantes en el directorio /export. Aparece el mensaje siguiente:

WARNING: Insufficient space for the upgrade.

**Solución:** antes de modernizar, elija una de las soluciones alternativas siguientes.

- Cambie temporalmente el nombre del directorio / export hasta que la modernización haya terminado.
- Convierta temporalmente en comentario la línea /export del archivo /etc/vfstab hasta que la modernización haya finalizado.

<span id="page-31-0"></span>■ Si /export es un sistema de archivos independiente, desmonte /export antes de llevar a cabo la modernización.

#### **Actualización de servidores cliente y clientes sin disco (4363078)**

Si el sistema admite los clientes sin discos instalados con la herramienta Solstice AdminSuite™ 2.3 Diskless Client, deberá efectuar estos dos pasos.

- 1. Suprima todos los clientes sin disco con la misma arquitectura y versión de Solaris que el servidor.
- 2. Instale o modernice a la versión Solaris 9 12/03.

Para obtener instrucciones específicas, consulte *System Administration Guide: Basic Administration*.

Si intenta instalar el software Solaris 9 12/03 en clientes sin disco, es posible que aparezca el mensaje de error siguiente:

The Solaris Version (Solaris *número\_versión*) on slice *<xxxxxxxx>* cannot be upgraded. There is an unknown problem with the software configuration installed on this disk.

En este mensaje de error, *número\_versión* se refiere a la versión de Solaris que se ejecuta en el sistema. *<xxxxxxxx>* se refiere al segmento en el que se ejecuta esta versión del software de Solaris.

## **Defecto de instalación que se produce después de una modernización**

#### **SPARC: La eliminación de modificaciones después de una modernización podría dañar el depósito WBEM (4820614)**

La base de datos del depósito WBEM del Modelo de información común (CIM) puede dañarse si ocurren las siguientes condiciones:

- Aplica una revisión de la modificación 112945 en una versión de Solaris 9 en un sistema que ejecute el software Solaris 9.
- Elimina, a continuación, la modificación que se ha aplicado al sistema.

Si el depósito WBEM está dañado, aparece el siguiente mensaje de errror en el registro de Solaris Management Console:

```
CIM_ERR_FAILED:
/usr/sadm/lib/wbem/../../../../var/sadm/wbem/logr/
preReg/PATCH113829install/Solaris_Application.mof,18,ERR_SEM,
ERR_EXC_SET_CLASS,CIM_ERR_FAILED:Other Exception:
java.io.StreamCorruptedException: invalid stream header
```
**Solución:** elija una de las soluciones alternativas siguientes:

■ Siga estos pasos para evitar daños en el depósito WBEM.

- 1. Conviértase en superusuario.
- 2. Antes de aplicar la modificación, haga una copia de seguridad del depósito WBEM.

# **cp -r /var/sadm/wbem/logr** *ruta***/logr**

donde *ruta* es la ruta al depósito WBEM de copias de seguridad.

3. Si el depósito WBEM se daña después de haber retirado la modificación, pare el servidor WBEM.

# **/etc/init.d/init.wbem stop**

4. Restaure el depósito WBEM de la copia de seguridad.

# **cp -rf** *ruta***/logr /var/sadm/wbem/logr**

- 5. Reinicie el servidor WBEM.
	- # **/etc/init.d/init.wbem start**
- Siga estos pasos para crear un depósito WBEM nuevo.

**Nota –** Esta solución alternativa no restaura los datos de WBEM si se daña el depósito WBEM. Se pierde cualquier dato añadido al depósito durante la instalación.

- 1. Conviértase en superusuario.
- 2. Pare el servidor WBEM.
	- # **/etc/init.d/init.wbem stop**
- 3. Elimine los archivos del directorio /logr.
	- # **rm /var/sadm/wbem/logr/\***
- 4. Elimine el directorio /notFirstTime.
	- # **rmdir notFirstTime**
- 5. Inicie el servidor WBEM.
	- # **/etc/init.d/init.wbem start**
- 6. Compile manualmente cualquier archivo propietario del Formato de objeto gestionado (MOF).
	- # **/usr/sadm/bin/mofcomp** *nombre\_archivo\_MOF*

## <span id="page-33-0"></span>**Cuestiones de Solaris de 64 bits**

#### **SPARC: Es posible que el sistema Sun UltraSPARC (Sun4U) necesite una actualización de la PROM flash de arranque**

**Nota –** Si el sistema ya usa un firmware adecuado a 64 bits, no será necesario actualizar la PROM flash.

Si desea ejecutar el software Solaris de 64 bits en un sistema UltraSPARC™, es posible que tenga que actualizar el firmware de la PROM flash. El programa de instalación de Solaris 9 12/03 permite agregar la compatibilidad con 64 bits, que se selecciona de forma predeterminada al realizar la instalación en sistemas Sun UltraSPARC. Un sistema de 64 bits sólo arranca en modo de 64 bits de forma predeterminada si la velocidad de la CPU es de 200 MHz o más.

**Nota –** Si opta por ejecutar el software Solaris de 32 bits en cualquier sistema Sun™ o UltraSPARC, no es necesario actualizar el firmware de la PROM flash.

En la tabla siguiente se enumeran los sistemas UltraSPARC (Sun4U™) afectados y las versiones mínimas de firmware necesarias. *Tipo de sistema* es el equivalente a la salida del comando uname -i. Puede determinar la versión de firmware que ejecuta con el comando prtconf -V.

**TABLA 1–2** Versiones de firmware mínimas necesarias para ejecutar el software de Solaris de 64 bits en sistemas UltraSPARC

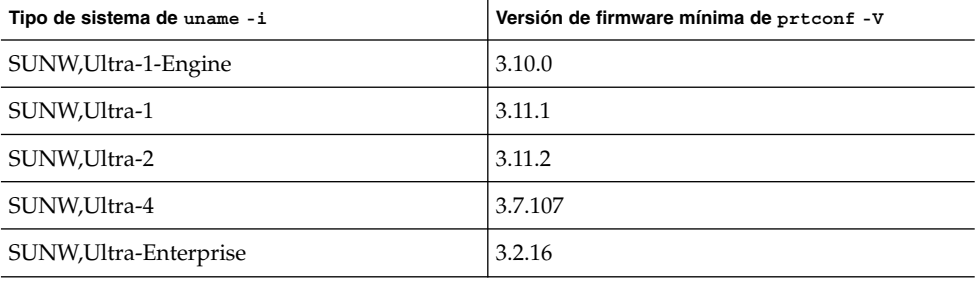

**Nota –** Los sistemas que no aparecen en esta tabla no requieren una actualización de la PROM Flash.

<span id="page-34-0"></span>Para obtener instrucciones sobre cómo realizar la actualización de la PROM flash mediante el Solaris CD, consulte Solaris 9 on Sun Hardware Collection. Si no dispone de este manual, puede obtenerlo en <http://docs.sun.com>.

## **Cuestiones del CD de documentación**

**No es posible instalar paquetes de documentación con nombres de más de nueve caracteres en servidores de documentación que ejecuten el software de Solaris 2.6,7y8**

Algunas colecciones de documentos adaptados a entornos nacionales en formato PDF tienen nombres de paquetes de más de nueve caracteres. Para instalar estas colecciones PDF en servidores con el software de Solaris 7 u 8, debe instalar primero dos modificaciones.

**Nota –** En el momento de esta edición no existe ninguna modificación para servidores Solaris 2.6.

**Solución:** para obtener instrucciones sobre la instalación de estas modificaciones consulte el archivo Solaris Documentation Important Information en el soporte adecuado: Solaris 9 12/03 1 of 2, 2 of 2 o Documentation CD o DVD. Dicho archivo se encuentra en el directorio siguiente:

*punto\_montaje*/README/*entorno\_nacional*/install\_*entorno\_nacional*.html

Por ejemplo, el archivo inglés del Solaris 9 12/03 1 of 2 Documentation CD se encuentra en el directorio siguiente:

sol 9 doc 1of2/README/C/install C.html

## **Defectos de instalación en el CD de documentación**

#### **El modo de desinstalación de la utilidad uninstaller del Solaris 9 12/03 Documentation CD no funciona correctamente (4675797)**

Si ejecuta uninstaller del Solaris 9 12/03 Documentation CD en el modo Desinstalar todo, uninstaller sólo elimina los paquetes de documentación que se instalan de forma predeterminada.

**Solución:** ejecute el desinstalador en modo Desinstalación parcial. Seleccione los paquetes específicos que desea desinstalar.

#### **Es posible que el panel de verificación del CD de documentación no pagine en el modo de interfaz de línea de comandos (4520352)**

Si usa el programa de instalación del Solaris 9 12/03 Documentation CD con la opción nodisplay, es posible que el panel de verificación no pagine correctamente.

<span id="page-35-0"></span>**Solución:** no especifique la opción nodisplay con el programa de instalación del Solaris 9 12/03 Documentation CD. Use el modo de interfaz gráfica del usuario (GUI) para instalar el Solaris 9 12/03 Documentation CD.

## **Cuestiones de adaptación al entorno nacional que tienen lugar durante la instalación**

#### **Se pueden instalar entornos nacionales adicionales relacionados**

Al seleccionar un entorno nacional para su instalación, se pueden instalar también otros entornos relacionados. Este cambio de comportamiento en la versión Solaris 9 12/03 se debe a que se han vuelto a empaquetar todos los entornos nacionales completos con traducciones de mensajes, los entornos nacionales parciales asiáticos y japonés, así como el activador de entornos nacionales, según la compatibilidad del idioma de los entornos. Otros entornos parciales se siguen empaquetando e instalando en función de la región geográfica; por ejemplo, Europa central.

## **Defectos de adaptación al entorno nacional que se producen durante la instalación**

#### **El CD de idiomas instala de forma predeterminada todos los idiomas con Modernización automática de Solaris (4898832)**

Si utiliza Modernización automática de Solaris con varios CD para instalar la versión Solaris 9 12/03, el CD de idiomas instala todos los idiomas de forma predeterminada.

Después de la instalación, al iniciar sesión en el sistema en un entorno nacional distinto del seleccionado durante la instalación, es posible que se muestren caracteres confusos. Después de iniciar sesión en cualquiera de estos entornos nacionales se muestra el entorno nacional inglés.

**Solución:** durante la instalación, seleccione la opción de instalación personalizada. Durante la instalación del CD de idiomas, deseleccione aquellos idiomas que no desee instalar.

## **La modernización de sistemas que ejecutan el software de Solaris 8 con compatibilidad completa para tailandés/ruso/polaco/catalán deja paquetes no válidos en el sistema (4650059)**

La modernización a la versión Solaris 9 12/03 en un sistema que ejecuta el software de Solaris 8 con el Solaris 8 Language Supplement CD instalado tiene como consecuencia varios paquetes no válidos. Los paquetes de los entornos nacionales tailandés, ruso, polaco y catalán permanecen en el sistema. Dichos paquetes de entorno nacional tienen el valor ARCH=sparcall y no se eliminan al modernizar a la versión Solaris 9 12/03.

**Solución:** antes de modernizar a la versión Solaris 9 12/03 utilice la aplicación Solaris Product Registry para eliminar los paquetes del Solaris 8 Languages Supplement CD.
## CAPÍTULO **2**

# Cuestiones sobre el tiempo de ejecución de Solaris

En este capítulo se detallan las cuestiones de tiempo de ejecución clasificadas como problemas. Para conocer los problemas de tiempo de ejecución de Solaris más recientes, que no se identificaron a tiempo de incluirlos en estas notas sobre la versión, consulte *Solaris 9 12/03: Notas sobre la versión* en [http://docs.sun.com/db/doc/817-3462](http://docs.sun.com/doc/817-2706).

## **Defectos de la tarjeta inteligente**

#### **El sistema no responde a la tarjeta inteligente (4415094)**

Si ocfserv termina y la pantalla está bloqueada, el sistema permanece bloqueado incluso aunque se inserte o extraiga una tarjeta inteligente.

**Solución:** efectúe los pasos siguientes para desbloquear el sistema.

- 1. Realice un inicio de sesión remoto en la máquina en la que ha finalizado el proceso ocfserv.
- 2. Conviértase en superusuario.
- 3. Finalice el proceso dtsession; en una ventana de terminal escriba:
	- # **pkill dtsession**

ocfserv se vuelve a iniciar y se restauran la capacidad y el inicio de sesión con tarjeta inteligente.

#### **El elemento de menú Editar archivo de configuración de la consola de gestión de tarjetas inteligentes no funciona (4447632)**

El elemento de menú Editar archivo de configuración de la consola de gestión de tarjetas inteligentes no edita los archivos de configuración de tarjetas inteligentes situados en /etc/smartcard/opencard.properties. Si se selecciona el elemento de menú, el sistema muestra un mensaje que indica que no continúe a menos que se lo solicite el soporte técnico.

**Solución:** no use el elemento de menú Editar archivo de configuración de la consola de gestión de tarjetas inteligentes. Si desea obtener información sobre la configuración de tarjetas inteligentes, consulte *Solaris Smartcard Administration Guide*.

## **Defectos de Common Desktop Environment (CDE)**

#### **x86: Al ejecutar la aplicación qmon aparece texto incorrecto (4649547)**

Al ejecutar la aplicación qmon es posible que la pantalla muestre texto erróneo.

**Solución:** descargue e instale la modificación 114602-03. Puede encontrarla en <http://sunsolve.sun.com>.

#### **Eliminación de la función auto-ejecutable de soportes extraíbles de CDE (4634260)**

La función de ejecución automática de soportes extraíbles en el escritorio CDE se ha eliminado temporalmente del software de Solaris 9 12/03.

**Solución:** para usar la función de ejecución automática de un CD-ROM u otro volumen de soporte extraíble, siga uno de estos métodos:

- Ejecute el programa volstart desde el nivel superior del sistema de archivos de los soportes extraíbles.
- Siga las instrucciones que se incluyen en el CD para acceder desde fuera del CDE.

### **SPARC: dtmail se bloquea al ejecutarlo desde la línea de comandos si se especifica la opción FontList (4677329)**

dtmail se bloquea después de conectar con el servidor IMAP si se especifica la opción FontList al ejecutar dtmail desde la línea de comandos. Consulte el ejemplo siguiente:

#### **/usr/dt/bin/dtmail -xrm "Dtmail\*FontList: -\*-r-normal-\*:"**

Aparece el mensaje de error siguiente.

Segmentation Fault

Este problema sucede en los entornos nacionales C y ja.

**Solución:** no especifique la opción FontList cuando ejecute dtmail desde la línea de comandos.

## **La Aplicación de correo de CDE parece que se bloquea cuando se muestra un correo electrónico de líneas largas (4418793)**

Si intenta leer un mensaje de correo electrónico con muchas líneas largas en cualquiera de los entornos nacionales Unicode o UTF-8 de Solaris 9 12/03, la Aplicación de correo de CDE (dtmail) parece bloquearse. El mensaje no se muestra de forma inmediata.

**Solución:** elija una de las soluciones alternativas siguientes:

- Amplíe la ventana del buzón dtmail para que quepan 132 columnas.
- Inhabilite la función de diseño complejo de texto, con los pasos siguientes.
	- 1. Conviértase en superusuario.
	- 2. Vaya al directorio del entorno local del sistema.

# **cd /usr/lib/locale/***nombre\_entorno\_nacional*

En el ejemplo anterior, *nombre\_entorno\_nacional* se refiere al nombre del entorno nacional UTF-8 o Unicode de Solaris 9 12/03 que se encuentra en el sistema.

3. Cambie el nombre de la categoría del mecanismo de diseño del entorno nacional.

# **mv LO\_LTYPE LO\_LTYPE-**

**Nota –** Vuelva a darle el nombre original a la categoría del mecanismo de diseño del entorno nacional (LO\_LTYPE) antes de aplicar cualquier modificación al mecanismo de diseño del entorno nacional.

## **PDASync de Solaris no puede borrar la última entrada del escritorio (4260435)**

Después de eliminar el último elemento del escritorio (por ejemplo, la última cita de la Agenda o la última dirección del Gestor de direcciones) se vuelve a restaurar desde el dispositivo portátil en el escritorio al efectuar la sincronización manual.

**Solución:** borre manualmente la última entrada del dispositivo manual antes de realizar la sincronización.

#### **PDASync de Solaris no admite el intercambio de datos con el dispositivo PDA multibyte adaptado a entornos nacionales (4263814)**

Si intercambia datos multibyte entre un dispositivo PDA y el CDE de Solaris, es posible que se deterioren los datos en ambos entornos.

**Solución:** guarde una copia de seguridad de los datos en su ordenador personal, con la utilidad de realización de copias de seguridad de PDA, antes de ejecutar la aplicación PDASync de Solaris™. Si intercambia accidentalmente datos multibyte y los deteriora, restaure sus datos desde la copia de seguridad.

## **Cuestiones y defectos de GNOME 2.0**

## **Documentación de GNOME 2.0**

Si desea información acerca de la notas sobre la versión y la resolución de problemas en el escritorio GNOME 2.0, consulte los documentos siguientes en <http://docs.sun.com>:

■ *Escritorio de GNOME 2.0 para el sistema operativo Solaris: Notas sobre la versión*

■ *Escritorio de GNOME 2.0 para el sistema operativo Solaris: Guía para la resolución de problemas*

## **Defectos de administración del sistema**

**El comando lucreate falla si el nombre del dispositivo de almacenamiento montado es un subconjunto de otro dispositivo de almacenamiento montado o un dispositivo de almacenamiento utilizado para un nuevo entorno de arranque (4912890)**

Al utilizar el comando lucreate para crear un nuevo entorno de arranque, dicho comando falla en las siguientes circunstancias:

■ La ruta de dispositivo para cualquier dispositivo de almacenamiento montado es un subconjunto de la ruta de otro dispositivo de almacenamiento montado.

Por ejemplo, supongamos que un sistema de archivos está montado actualmente en /dev/md/dsk/*d1* y otro en /dev/md/dsk/*d10*.

■ La ruta de dispositivo para cualquier dispositivo de almacenamiento montado es un subconjunto de la ruta de un dispositivo de almacenamiento utilizado como argumento del comando lucreate.

Por ejemplo, si un sistema de archivos está actualmente montado en /dev/md/dsk/*d10* y /dev/md/dsk/*d100* se utiliza como opción de lucreate, especificando un sistema de archivos para el nuevo entorno de arranque.

Se muestran los siguientes mensajes de error confusos:

The file system creation utility */usr/lib/fs/ufsufs/mkfs* is not available. Unable to create all required file systems for *boot-environment*. Cannot make file systems for *boot-environment*

**Solución:** asegúrese de que no se utiliza ningún sistema de archivos en dispositivos de almacenamiento cuyos nombres de dispositivo son subconjuntos de otros dispositivos de almacenamiento con sistemas de archivos en uso.

Si hay ambigüedad de nombres entre los sistemas de archivos montados, cambie el nombre de los metadispositivos de Solaris Volume Management existentes.

En la siguiente solución alternativa, *d10* y *d100* se utilizan únicamente como ejemplo. Otros ejemplos de nombres de dispositivo ambiguos son *d20* y *d200* o *d377* y *d37*, donde *d20* coincide con *d200* y *d377* coincide con *d37*.

- 1. Conviértase en superusuario.
- 2. Utilice el comando metarename para renombrar uno de los nombres de metadispositivo ambiguos.

# **metarename** *d10 d300*

El metadispositivo *d10* se renombra a *d300*.

**Nota –** El sistema de archivos en *d10* se debe desmontar antes de utilizar el comando metarename.

Con el sistema de archivos desmontado, edite el archivo /etc/vfstab y otros archivos de configuración que contengan el nombre del metadispositivo que se va a modificar. Deberá cambiar todas las referencias al nombre antiguo del metadispositivo por el nombre nuevo.

Si no es posible desmontar el sistema de archivos mientras el sistema se ejecuta en modo multiusuario debido a que un proceso está accediendo a datos en el sistema de archivos, ponga el sistema en modalidad monousuario para poder desmontar el sistema de archivos. Rearranque el sistema después de efectuar los cambios.

## **SPARC: Un uso intensivo del controlador de dispositivo Sun GigaSwift provoca avisos graves en el sistema (4885316)**

En la versión Solaris 9 12/03, la característica de transmisión multidatos (MDT) no está activada de forma predeterminada. Si se activa, el sistema emite un aviso grave si se hace un uso intensivo del controlador de dispositivo Sun GigaSwift.

Puede mostrarse en pantalla la siguiente información:

```
panic[cpu3]/thread=2a100457d20: BAD TRAP: type=34
rp=2a100456d30 addr=3001aea3352 mmu_fsr=0
  ...
000002a100beb890 ce:ce_drain_fifo+8bc (3002ad2aa20, 30028f1ef00,
78492280, 30098c50940, 1, 3002e4d3f40)
```
**Solución:** si ejecuta el software Solaris 9 12/03, no active la característica MDT.

Si ya la ha activado, efectúe los siguientes pasos para desactivarla:

- 1. Conviértase en superusuario.
- 2. Escriba el siguiente comando para desactivar la característica MDT:

# **/usr/sbin/ndd -set /dev/ip ip\_multidata\_outbound 0**

#### **x86: No se puede establecer un cliente sin disco Sun4U (4878696)**

Si intenta agregar el servicio sin disco Sun4U™ en un servidor x86, se muestra el error siguiente:

```
Jun 12 17:02:48 s12-9 WBEM Logging Service[1810]: Failed to create
clone area /export/root/clone/Solaris_9/sun4u.
Failed to create clone area /export/root/clone/Solaris_9/sun4u.
```
The wbem log had the following error:

strings /var/sadm/wbem/log/wbem\_log | grep SUNWidecr Solaris\_OsService@#@0@#@0@#@root@#@s12-9@#@s12-9@#@1054856467079@#@System

Capítulo 2 • Cuestiones sobre el tiempo de ejecución de Solaris **41**

```
command return value.@#@System command, /usr/sbin/pkgadd -S -n -R
/export/root/clone/Solaris_9/sun4u -a /tmp/admin.Qwayvg -d
/export/root/templates/Solaris_9/SUNWidecr_4.1,REV=2001.03.02.13.55_sparc.sun4u
all, returned value of:
/export/root/clone/Solaris_9/sun4u/var/sadm/pkg/SUNWidecr/install/postinstall:
test: argument expected
Installation of SUNWidecr failed.
```
**Nota –** Es posible agregar un cliente sin disco Sun4U en un servidor SPARC.

**Solución:** no existe.

## **La existencia del archivo /etc/named.conf provoca que las operaciones de Solaris Management Console en las cuentas del usuario y del grupo no funcionen correctamente (4777931)**

Si usa Solaris Management Console para llevar a cabo operaciones en una cuenta de grupo o de usuario en un sistema que se usa como servidor del Servicio de nombres de dominio (DNS) y donde ya existe el archivo /etc/named.conf, se producen errores.

Los errores siguientes se producen cuando lleva a cabo estas operaciones desde la interfaz gráfica del usuario (GUI) o cuando usa smuser y smgroup, que son interfaces de líneas de comando para la consola.

La consola abre un nuevo cuadro de diálogo o el comando smuser sale con los mensajes de error siguientes cuando se ejecuta en un usuario:

```
"The attempt to view Users or Roles has failed due to an unexpected
error.
```
This was caused by the following error: CIM ERR FAILED."

La consola abre un nuevo cuadro de diálogo o el comando smgroup sale con los mensajes de error siguientes cuando se ejecuta en un grupo:

```
"Attempted Read of Group IDs failed with unexpected CIM error:
       CIM_ERR_FAILED."operations from the GUI or command-line interface.
```
**Solución:** elija una de las soluciones alternativas siguientes.

- Para solucionar este problema reiniciando el servidor DNS, siga estos pasos:
	- 1. Conviértase en superusuario.
	- 2. Traslade el archivo named.conf a un directorio diferente. Por ejemplo:
		- # **mv /etc/named.conf /var/named/named.conf**
	- 3. Reinicie el servidor DNS.
		- # **pkill -9 in.named**
		- # **/usr/sbin/in.named /var/named/named.conf**
- **42** Solaris 9 12/03: Notas sobre la versión Enero 2004
- Para solucionar este problema reiniciando el servidor WBEM, siga estos pasos:
	- 1. Conviértase en superusuario.
	- 2. Modifique el archivo /usr/sadm/lib/wbem/WbemUtilityServices.properties mediante un editor de texto.

Sustituya la cadena /etc/named.conf con /tmp/*nuevo\_nombre\_archivo*.

**Nota –** Compruebe que el nombre elegido para el archivo no exista ya en el sistema.

- 3. Pare el servidor WBEM.
	- # **/etc/init.d/init.wbem stop**
- 4. Inicie el servidor WBEM
	- # **/etc/init.d/init.wbem start**

Si desea más información, consulte las páginas de comando man smuser $(1M)$  y smgroup(1M).

#### **x86: Si pulsa la tecla F4 durante el arranque de la BIOS no se consigue arrancar la partición de servicio (4782757)**

Desea arrancar un sistema Sun LX50 que cuenta con una partición de servicio y está instalado el software de Solaris 9 12/03 (Edición x86). Tiene la opción de pulsar la tecla F4 para arrancar la partición de servicio. Sin embargo, esto provoca que la pantalla quede en blanco y el sistema no consiga arrancar la partición de servicio.

**Solución:** no pulse la tecla F4 cuando aparezca la pantalla de arranque de la BIOS. Tras un tiempo de espera, aparece la pantalla de información sobre la partición actual del disco. Seleccione el número en la columna Part# que corresponde a type=DIAGNOSTIC y pulse la tecla de retorno. El sistema arranca la partición de servicio.

## **El mensaje de eventos CP no siempre se produce en sistemas UltraSPARC II (4732403)**

En la versión Solaris 9 12/03, en los sistemas basados en UltraSPARC II, no siempre se genera el mensaje de eventos CP que acompaña a algunos mensajes de Error incorregible en la memoria. Dichos sistemas son:

- Sun Enterprise™ 10000
- Sun Enterprise 6500
- Sun Enterprise 6000
- Sun Enterprise 5500
- Sun Enterprise 5000
- Sun Enterprise 4500
- Sun Enterprise 4000
- Sun Enterprise 3500
- Sun Enterprise 3000

Como resultado, es posible que no aparezca la información necesaria para identificar una CPU que no funcione correctamente.

**Solución:** si desea conocer la información más reciente relativa a este tema, consulte la sede web de SunSolve<sup>SM</sup> en <http://sunsolve.sun.com>.

## **El daemon de Solaris WBEM Services 2.5 no puede encontrar los proveedores de la interfaz de programación de aplicaciones com.sun (4619576)**

El daemon de Solaris WBEM Services 2.5 no puede ubicar los proveedores que se escriben en las interfaces com.sun.wbem.provider ni com.sun.wbem.provider20. Aunque se cree una instancia Solaris\_ProviderPath para un proveedor que se escriba en estas interfaces, el daemon de Solaris WBEM Services 2.5 no encuentra el proveedor.

**Solución:** si desea habilitar al daemon para que pueda encontrar el proveedor, detenga y vuelva a iniciar el daemon Solaris WBEM Services 2.5.

```
# /etc/init.d/init.wbem stop
```

```
# /etc/init.d/init.wbem start
```
**Nota –** Si utiliza la API javax para desarrollar su proveedor no es necesario que pare y reinicie el daemon de Solaris WBEM Services 2.5. El daemon de Solaris WBEM Services 2.5 reconoce de forma dinámica los proveedores de javax.

## **Algunas llamadas a método de la interfaz de programación de aplicaciones com.sun fallan con el protocolo de transporte XML/HTTP (4497393, 4497399, 4497406, 4497411)**

Si decide usar la interfaz de programación de aplicaciones com.sun, en lugar de javax para desarrollar el software WBEM, sólo se admite totalmente la llamada a método remoto (RMI) del Modelo de información común (CIM). No se garantiza que otros protocolos, como XML/HTTP, funcionen perfectamente con la interfaz de programación de aplicaciones com.sun.

En la siguiente tabla se muestran ejemplos de llamadas que se ejecutan satisfactoriamente con RMI, pero que fallan con XML/HTTP.

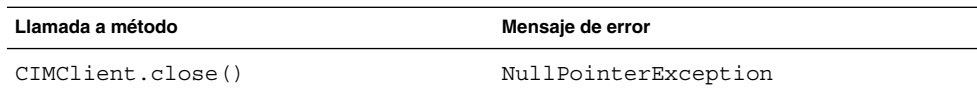

**44** Solaris 9 12/03: Notas sobre la versión • Enero 2004

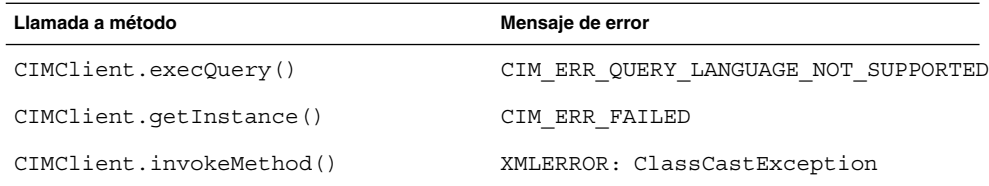

## **No se pueden modificar las propiedades de montaje de sistema de archivos con la herramienta Montajes y comparticiones de Solaris Management Console (4466829)**

La herramienta Montajes y comparticiones de Solaris Management Console no puede modificar las opciones de montaje en sistemas de archivos clave del sistema, como la raíz  $\frac{1}{2}$ , /usr y /var.

**Solución:** elija una de las soluciones alternativas siguientes:

■ Use la opción de volver a montar con el comando mount.

# **mount -F** *tipo\_sistema\_archivos* **-o remount,***opciones\_adicionales\_montaje* **\** *dispositivo\_para\_montar punto\_montaje*

**Nota –** Las modificaciones de las propiedades de montaje que se realizan con la opción -remount, del comando mount, no son permanentes. Además, cualquier opción que no se especifique en el fragmento de *opciones\_adicionales\_montaje* del comando anterior hereda los valores predeterminados que especifique el sistema. Consulte la página de comando man mount ufs(1M) para obtener más información.

■ Edite la entrada correspondiente del archivo /etc/vfstab para modificar las propiedades de montaje del sistema de archivos y rearranque después el sistema.

## **Se produce el error CIM\_ERR\_LOW\_ON\_MEMORY al intentar agregar datos con WBEM (4312409)**

Cuando queda poca memoria, aparece el siguiente mensaje de error:

CIM\_ERR\_LOW\_ON\_MEMORY

No puede agregar más entradas cuando al gestor de objetos de CIM le queda poca memoria. Debe restaurar el Depósito del gestor de objetos de CIM.

**Solución:** para restablecer el Depósito gestor de objetos CIM, siga estos pasos:

- 1. Conviértase en superusuario.
- 2. Detenga el gestor de objetos de CIM.

# **/etc/init.d/init.wbem stop**

3. Elimine el directorio de registro JavaSpaces™.

Capítulo 2 • Cuestiones sobre el tiempo de ejecución de Solaris **45**

- # **/bin/rm -rf /var/sadm/wbem/log**
- 4. Reinicie el gestor de objetos de CIM.
	- # **/etc/init.d/init.wbem start**

**Nota –** Cuando se pone a cero el depósito del gestor de objetos de CIM, se pierden todas las definiciones de propietario del almacén de datos. Debe volver a compilar los archivos MOF que incluyen estas definiciones con el comando mofcomp. Consulte el ejemplo siguiente:

# **/usr/sadm/bin/mofcomp -u root -p** *contraseña\_root su\_archivo\_mof*

## **Solaris Volume Manager**

#### **El comando metattach de Solaris Volume Manager puede fallar**

Si dispone de un sistema de archivos raíz (/) de Solaris Volume Manager con duplicación, y dicho sistema de archivos no se inicia en el cilindro 0, ninguna de las subduplicaciones anexadas debe empezar en el cilindro 0.

Si intenta anexar una subduplicación que empiece en el cilindro 0 a una duplicación cuya subduplicación original no empieza en ese cilindro, aparecerá el mensaje de error siguiente.

can't attach labeled submirror to an unlabeled mirror

**Solución:** elija una de las soluciones alternativas siguientes:

- Asegúrese de que tanto el sistema de archivos raíz como el volumen de la otra subduplicación empiecen en el cilindro 0.
- Asegúrese de que ni el sistema de archivos raíz ni el volumen de la otra subduplicación empiecen en el cilindro 0.

**Nota –** De forma predeterminada, el proceso de instalación JumpStart inicia el intercambio en el cilindro 0 y el sistema de archivos raíz (/) en otro lugar del disco. Es una práctica de administración habitual iniciar el segmento 0 en el cilindro 0. La duplicación de una instalación JumpStart predeterminada con la raíz en el segmento 0, pero no en el cilindro 0, en un disco secundario normal con el segmento 0 que comience en el cilindro 0, puede causar problemas. Esta duplicación produce un mensaje de error al intentar anexar la segunda subduplicación. Si desea obtener más información sobre el comportamiento predeterminado de los programas de instalación de Solaris, consulte *Solaris 9 12/03: Guía de instalación*.

## **Defectos de Solaris Volume Manager**

## **El comando metahs -e de Solaris Volume Manager falla en equipos de almacenamiento cableados cuando se ha sustituido un disco de repuesto en marcha (4644106)**

El comando metahs -e puede fallar en las circunstancias siguientes.

- 1. Problemas en un dispositivo de repuesto en marcha, como un error inducido, al emplear la utilidad metaverify.
- 2. El software Solaris Volume Manager intenta activar el repuesto en marcha cuando tiene lugar un error en un metadispositivo. El repuesto en marcha se marca como broken.
- 3. El sistema se apaga. El disco averiado que contiene el repuesto en marcha se sustituye por un nuevo disco en la misma ubicación.
- 4. Al arrancar el sistema, el software Solaris Volume Manager no reconoce el nuevo repuesto en marcha.
- 5. Se utiliza el comando metahs -e para habilitar el repuesto en marcha en el nuevo disco.

Aparece el mensaje siguiente:

WARNING: md: d0: open error of hotspare (Unavailable)

La causa del error es que el software Solaris Volume Manager no reconoce internamente el nuevo disco de repuesto en marcha situado en la misma ubicación física. El software Solaris Volume Manager sigue mostrando el identificador de dispositivo del disco que ya no está en el sistema.

**Nota –** No se ha detectado que este error ocurra en equipos de almacenamiento Photon ni en otros en los que el número de dispositivo cambia al sustituir un disco.

**Solución:** elija una de las soluciones alternativas siguientes:

- Siga estos pasos para actualizar el identificador del dispositivo para el disco de repuesto en marcha en la base de datos de estado de Solaris Volume Manager.
	- 1. Conviértase en superusuario.
	- 2. Escriba el siguiente comando para actualizar el identificador del dispositivo del disco de repuesto en marcha:
		- # **metadevadm -u** *nombre\_dispositivo\_lógico*
	- 3. Escriba el siguiente comando para que el nuevo disco de repuesto en marcha esté disponible:

# **metareplace -e** *nombre\_dispositivo\_lógico*

- Siga estos pasos para la gestión de repuestos en marcha y agrupaciones de repuestos en marcha en el sistema:
	- 1. Conviértase en superusuario.
	- 2. Escriba el comando siguiente para borrar la entrada del segmento de repuesto en marcha:

# **metahs -d hsp***número\_agrupación\_repuestos\_en\_marcha nombre\_dispositivo\_lógico*

3. Escriba el comando siguiente con el fin de crear una nueva entrada para el segmento de repuesto en marcha en la misma ubicación con el identificador de dispositivo correcto:

# **metahs -a hsp***número\_agrupación\_repuestos\_en\_marcha nombre\_dispositivo\_lógico*

## **El comando metadevadm de Solaris Volume Manager falla si ya no existe el nombre del dispositivo lógico (4645721)**

No se puede sustituir una unidad averiada por otra que se haya configurado con el software Solaris Volume Manager. La unidad de repuesto debe ser nueva para el software Solaris Volume Manager. Si traslada físicamente un disco de una ranura a otra de un equipo Photon, el comando metadevadm falla. La causa de este error es que el nombre de dispositivo lógico del segmento ya no existe. Sin embargo, el identificador del dispositivo del disco sigue presente en la réplica del metadispositivo. Aparece el mensaje siguiente:

Unnamed device detected. Please run 'devfsadm && metadevadm -r to resolve.

**Nota –** Durante este tiempo se puede acceder al disco en su nueva ubicación. No obstante, para acceder al segmento es posible que deba utilizar el antiguo nombre de dispositivo lógico.

**Solución:** traslade físicamente la unidad a su ranura original.

## **El comando metarecover de Solaris Volume Manager no puede actualizar el espacio de nombres metadb (4645776)**

Si quita y sustituye un disco físico del sistema y utiliza el comando metarecover -p -d para escribir en el disco la adecuada información específica de particiones dinámicas, tiene lugar un fallo de apertura. El comando no actualiza el espacio de nombres de la base de datos de metadispositivos para reflejar el cambio en la identificación del dispositivo de disco. Esto provoca un fallo de apertura para cada una de las particiones dinámicas construidas sobre el disco. Aparece el mensaje siguiente:

Open Error

**Solución:** cree una partición dinámica en el nuevo disco en lugar de emitir el comando metarecover para recuperar la partición dinámica.

**Nota –** Si la partición dinámica forma parte de una duplicación o RAID 5, utilice el comando metareplace sin la opción -e para sustituir la partición dinámica antigua por la nueva.

# **metareplace dx** *duplicación\_o\_RAID\_5 partición\_dinámica\_antigua partición\_dinámica\_nueva*

## **Defecto de conexión en red**

#### **x86: La interfaz e1000g puede fallar al utilizar IPv6 (4874857)**

Es posible que un sistema con IPv6 configurado en una interfaz e1000g no responda a los mensajes de "Solicitud de vecino" de una máquina remota. En consecuencia, es posible que las máquinas remotas no puedan comunicarse con el sistema destino mediante IPv6.

**Solución:** pare y reinicie la interfaz IPv6 mediante estos pasos:

- 1. Conviértase en superusuario.
- 2. Cierre la interfaz IPv6.
	- # **ifconfig e1000g0 inet6 down**
- 3. Reinicie la interfaz IPv6.
	- # **ifconfig e1000g0 inet6 up**

Ahora podrá comunicarse con este sistema destino desde el sistema remoto mediante IPv6.

Los comandos ifconfig cierran y reinician la interfaz IPv6. Puede agregar estos comandos a las secuencias de arranque de nivel 3 del sistema para automatizar la solución.

## **La configuración de varios túneles entre dos nodos IP con el filtro habilitado puede provocar pérdidas de paquetes (4152864)**

Si configura diversos túneles de IP entre dos nodos IP y habilita ip\_strict\_dst\_multihoming u otros filtros IP, se pueden producir pérdidas de paquetes.

**Solución:** elija uno de los siguientes:

- Configure en primer lugar un único túnel entre los dos nodos IP. Agregue direcciones al túnel mediante el comando ifconfig con la opción addif.
- No habilite ip\_strict\_dst\_multihoming en los túneles entre dos nodos IP.

## **Defectos de seguridad**

## **Al desactivar el bloqueo de pantalla de CDE se eliminan las credenciales de Kerberos versión 5 (4674474)**

Al desbloquear una sesión de CDE, es posible que se eliminen todas las credenciales de Kerberos versión 5 (krb5) guardadas en la memoria caché. En consecuencia, no podrá acceder a varias utilidades del sistema. Este problema tiene lugar en las condiciones siguientes:

- En el archivo /etc/pam.conf los servicios dtsession del sistema están configurados para utilizar de forma predeterminada el módulo krb5.
- Bloquea su sesión de CDE y luego intenta desbloquearla.

Si se presenta este problema, se muestra el mensaje de error siguiente.

lock screen: PAM-KRB5 (auth): Error verifying TGT with host/*nombre\_sistema*: Permission denied in replay cache code

**Solución:** agregue las siguientes entradas de dtsession que no son pam\_krb5 al archivo /etc/pam.conf.:

```
dtsession auth requisite pam_authtok_get.so.1
dtsession auth required pam_unix_auth.so.1
```
Con estas entradas en el archivo /etc/pam.conf, el modulo pam\_krb5 no se ejecuta de forma predeterminada.

## **Los comandos cron, at y batch no pueden programar trabajos en cuentas bloqueadas (4622431)**

En el software Solaris 9 12/03, las cuentas bloqueadas se tratan igual que las cuentas caducadas o inexistentes. Por tanto, las utilidades cron, at y batch no pueden programar trabajos en las cuentas bloqueadas.

**Solución:** para que las cuentas bloqueadas acepten las tareas de cron, at o batch, sustituya el campo de contraseña de una cuenta bloqueada (\*LK\*) por la cadena NP para que prescinda de la contraseña.

## **Defecto de software adicional**

## **SPARC: Es posible que Veritas Volume Manager falle en los sistemas que ejecuten el software Solaris 9 12/03 (4642114)**

Si intenta llevar a cabo varias tareas con Veritas Volume Manager en un sistema que ejecute el software Solaris 9 12/03, es posible que las utilidades vxddladm addjob o vxddladm addsupport efectúen un volcado de núcleo.

**Solución:** siga estos pasos:

- 1. Conviértase en superusuario.
- **50** Solaris 9 12/03: Notas sobre la versión Enero 2004
- 2. Compruebe que el archivo /var/ld/ld.config y la utilidad /usr/bin/crle existan en el sistema.
- 3. Escriba los comandos siguientes en una ventana de terminal:
	- # **/usr/bin/cp /var/ld/ld.config /var/ld/ld.config.save**
	- # **/usr/bin/crle -E LD\_LIBRARY\_PATH=/usr/lib**
	- # *comando\_vxddladm\_apropiado*
	- # **/usr/bin/mv /var/ld/ld.config.save /var/ld/ld.config**

## **Cuestiones del CD de documentación**

## **Los enlaces de documentación de iPlanet Directory Server 5.1 no funcionan correctamente**

En la Colección iPlanet™ Directory Server 5.1 (Edición Solaris), los enlaces titulados DocHome y los enlaces entre manuales independientes no funcionan. Si selecciona dichos enlaces, el navegador muestra el error Not Found.

**Solución:** para navegar por los documentos iPlanet Directory Server 5.1 del sistema, vaya a la página de la Colección iPlanet Directory Server 5.1 (Edición Solaris) en <http://docs.sun.com>. Haga clic en el enlace con el documento que desea ver.

## **Se requiere el paquete SUNWsdocs para eliminar otros paquetes de documentación**

Después de eliminar el paquete SUNWsdocs no podrá eliminar ningún otro paquete de documentación. Este problema se produce porque el paquete SUNWsdocs se instala con todas las colecciones y es el punto de acceso del navegador.

**Solución:** si ha eliminado el paquete SUNWsdocs, vuelva a instalarlo desde el soporte de documentación y elimine después el resto de los paquetes de documentación.

## **Defectos del CD de documentación**

## **Los documentos PDF del entorno nacional europeo sólo están disponibles a través del entorno nacional C (4674475)**

En el software Solaris 9 12/03 y otros sistemas basados en UNIX, no se puede acceder a los documentos PDF del Solaris 9 12/03 Documentation 1 of 2 CD en los siguientes entornos nacionales europeos.

- de (alemán)
- es (español)
- fr (francés)
- it (italiano)
- sv (sueco)

La causa de este problema es una limitación de Adobe Acrobat Reader. Para obtener más información acerca de este problema, consulte la sede de Adobe Technote en <http://www.adobe.com:80/support/techdocs/294de.htm>.

**Solución:** elija una de las soluciones alternativas siguientes:

- En el software Solaris 9 12/03 y otros sistemas basados en UNIX, establezca el valor de la variable de entorno LC\_ALL en C acroread. Por ejemplo, en C shell, escriba el siguiente comando en una ventana de terminal.
	- % **env LC\_ALL=C acroread**
- Para los sistemas *no* basados en UNIX, modernice Adobe Acrobat Reader a la versión 5.0 o posterior.

## **La eliminación de paquetes de documentación de Solaris 9 12/03 puede desinstalar de forma inesperada algunas colecciones de documentación de Solaris 9 12/03 (4641961)**

Es posible que se eliminen inesperadamente del sistema algunas colecciones de documentación de Solaris 9 12/03 en los siguientes casos:

- 1. Se instalan en el sistema los dos Solaris 9 12/03 Documentation CD, el 1 of 2 y el 2 of 2.
- 2. A continuación se usa la utilidad prodreg o el programa instalador del Solaris 9 12/03 Documentation CD para eliminar ciertos paquetes de documentación.

Los Solaris 9 12/03 Documentation CD 1 of 2 y 2 of 2 tienen tres colecciones en común. Si elimina los paquetes que contienen dichas colecciones de la instalación del Solaris 9 12/03 Documentation CD 1 of 2 o 2 of 2, el paquete se elimina de ambas instalaciones.

En la tabla siguiente se indican los paquetes que pueden eliminarse de forma inesperada:

**TABLA 2–1** Paquetes de documentación de Solaris 9 12/03 que se encuentran en ambos Solaris 9 12/03 Documentation CD

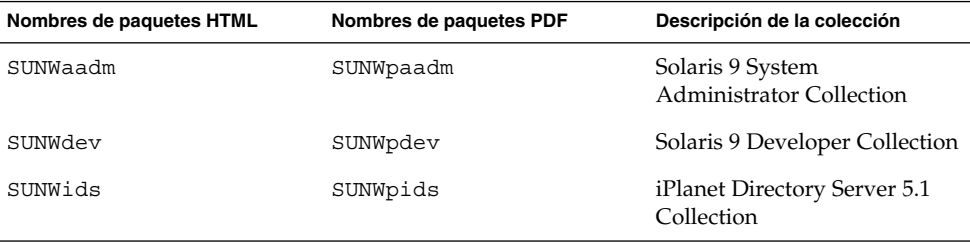

**Solución:** elija una de las soluciones alternativas siguientes:

- Si el proceso de desinstalación ha eliminado de forma inesperada estos paquetes de documentación y desea que dichos paquetes estén en el sistema, vuelva a instalarlos desde el Solaris 9 12/03 Documentation CD 1 of 2 o 2 of 2.
- Para evitar que este problema suceda, use la utilidad pkgrm para eliminar del sistema los paquetes deseados.

## **Cuestiones de adaptación al entorno nacional**

## **El hardware para el teclado estonio del tipo 6, teclado francés canadiense del tipo 6 y el teclado polaco para los programadores del tipo 5 no está disponible en la versión Solaris 9 12/03**

Se ha añadido la admisión para tres teclados adicionales en esta versión del software de Solaris 9: teclado estonio (tipo 6), teclado francés canadiense (tipo 6) y teclado polaco para programadores (tipo 5).

Este software proporcionará a los usuarios de Canada, Estonia y Polonia una mayor flexibilidad para introducir datos mediante el teclado, adaptando la distribución del teclado estándar para EE.UU. a las necesidades de cada idioma.

En la actualidad no existe ningún hardware para estos tres tipos de teclados adicionales.

**Solución:** si desea usar este nuevo software para el teclado, modifique el archivo /usr/openwin/share/etc/keytables/keytable.map de una de estas formas:

- Para el teclado estonio tipo 6, efectúe los siguientes cambios:
	- 1. Cambie la entrada US6.kt a Estonia6.kt en el archivo /usr/openwin/share/etc/keytables/keytable.map. La entrada modificada debe quedar así:
		- 6 0 Estonia6.kt
	- 2. Añada las entradas siguientes al archivo /usr/openwin/lib/locale/iso8859-15/Compose:

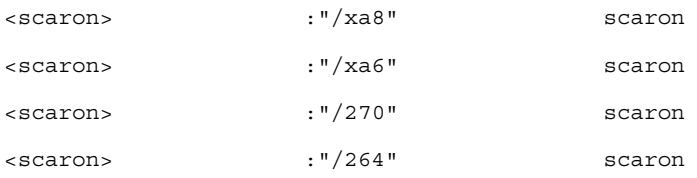

- 3. Reinicie el sistema para que los cambios surtan efecto.
- Para el teclado francés canadiense tipo 6, efectúe los siguientes cambios:
	- 1. Cambie la entrada US6.kt a Canada6.kt en el archivo /usr/openwin/share/etc/keytables/keytable.map. La entrada modificada debe quedar así:
		- 6 0 Canada6.kt
	- 2. Reinicie el sistema para que los cambios surtan efecto.
- Si utiliza la disposición actual del teclado polaco tipo 5, efectúe los siguientes cambios:

1. Cambie la entrada Poland5.kt a Poland5\_pr.kt en el archivo /usr/openwin/ share/etc/keytables/keytable.map. La entrada modificada debe quedar así:

```
4 52 Poland5 pr.kt
```
**Nota –** Si va a usar un teclado con microinterruptores, compruebe que los interruptores estén en el valor binario correcto para la entrada del teclado polaco (binario 52) antes de rearrancar el sistema.

- 2. Si usa un teclado estándar de EE.UU. del tipo 5, cambie la entrada US5.kt a Poland5\_pr.kt en el archivo /usr/openwin/share/etc/keytables/keytable.map. La entrada modificada debe quedar así: 4 33 Poland5 pr.kt
- 3. Reinicie el sistema para que los cambios surtan efecto.

## **Defectos de adaptación al entorno nacional**

## **SPARC: La combinación Mayúsculas + U no funciona como debiera en los entornos nacionales árabes (4303879)**

Para generar el carácter diacrítico en los entornos nacionales árabes, escriba el carácter árabe y después Mayúsculas + U.

## **En los entornos nacionales UTF-8 europeos la opción de ordenar no funciona correctamente (4307314)**

En los entornos nacionales europeos UTF-8 la opción de ordenar no funciona correctamente.

**Solución:** antes de utilizar la función de ordenar en los entornos nacionales FIGGS UTF-8, establezca la variable *LC\_COLLATE* en el ISO1 equivalente .

```
# echo $LC_COLLATE
> es_ES.UTF-8
# LC_COLLATE=es_ES.IS08859-1
# export LC_COLLATE
```
Ahora ya puede utilizar la función de ordenar.

## **Errores en Sun ONE Application Server**

## **El navegador predeterminado es incompatible con Sun ONE Application Server 7 (4741123)**

Si intenta usar la interfaz administrativa de Sun ONE Application Server con el navegador predeterminado del software Solaris 9 12/03, se muestra el mensaje de error siguiente:

Unsupported Browser: Netscape 4.78

It is recommended that you upgrade your browser to Netscape 4.79 or Netscape 6.2 (or later) to run the Sun One Application Server Administrative UI. Those who choose to continue and not upgrade may notice degraded performance or unexpected behavior.

**Nota –** Si va a ejecutar la versión de la interfaz del usuario de Sun ONE Application Server Administrative que se incluye en la versión Solaris 9 12/03, necesitará usar el software Netscape 4.79 o Netscape 7.0.

**Solución:** use /usr/dt/appconfig/SUNWns/netscape en lugar de /usr/dt/bin/netscape.

## **No se admite la modificación de la Lista de control de acceso en algunas versiones del software Netscape Navigator (4750616)**

No se admite la modificación de la Lista de control de acceso (LCA) de Sun ONE Application Server en algunas versiones del software Netscape Navigator™. Si intenta modificar las entradas de LCA mientras usa el software Netscape Navigator, en su versión 6.x o 7.x, es posible que tenga problemas esporádicos.

Por ejemplo:

- La ventana del explorador desaparece.
- Aunque se inicie, no se muestra la pantalla de modificación de LCA.

**Solución:** elija una de las soluciones alternativas siguientes:

- Use la versión 4.79 del software Netscape Navigator o la 6.0 de Microsoft Internet Explorer, ambas admitidas.
- Modifique manualmente el archivo de LCA. Si desea más información sobre el formateado de archivos ACL, consulte *Sun ONE Application Server 7 Administrator's Guide*.

## **El acceso a una base de datos Oracle 9.1 con un cliente Oracle 9.2 puede provocar el deterioro de los datos (4707531)**

Si usa un cliente Oracle® 9.2 para acceder a una base de datos Oracle 9.1, el deterioro de los datos podría producirse cuando una columna de números siguiera a una columna de indicación de la hora.

La causa del problema podría ser el uso de un archivo ojdbc14.jar con una base de datos Oracle 9.1. La aplicación de la modificación podría ayudar a resolver la situación en las máquinas Solaris de 32 bits que ejecuten una base de datos Oracle 9.1. Este controlador de JDBC™ es para la versión de Oracle que trabaje con JDK™ 1.4.

**Solución:** consiga la modificación para el error 2199718 que Oracle puede tener a su disposición en su sitio Web y aplíquela al servidor.

## **La interfaz de la administración informa de errores del verificador al visualizar el recurso de fábrica del administrador de persistencia creado desde la línea de comandos (4733109)**

Se informa de un error del verificador en un recurso de fábrica del gestor de persistencia que se creó mediante la interfaz de la línea de comandos. El error siguiente aparece cuando se visualiza el recurso en la interfaz de administración de Sun ONE Application Server.

ArgChecker Failure: Validation failed for jndiName: object must be non-null

**Solución:** lleve a cabo los pasos siguientes para crear un nuevo recurso de fábrica de administración de la persistencia.

- 1. Cree una agrupación de conexión de jdbc con la información de datos originales para conectarse a una base de datos.
- 2. Cree un recurso de jdbc para conseguir que la agrupación de la conexión esté disponible a través de un bucle de Java Naming and Directory Interface™ (J.N.D.I.).
- 3. Cree un recurso de gestión de persistencia con el recurso de jdbc que se creó en el paso 2.

## **No se admite el valor any en el atributo de dirección del receptor de iiop en el archivo server.xml (4743366)**

El valor any del atributo de dirección en el receptor de iiop en el archivo server.xml permite la recepción en todas las interfaces disponibles en el sistema. Esta admisión incluye las interfaces IPv4 y IPv6. Sin embargo, la configuración predeterminada de Sun ONE Application Server usa un valor de dirección de 0.0.0.0 en el receptor de iiop. Esta configuración predeterminada no recibe nada en las interfaces de IPv6. La configuración sólo puede recibir en todas las interfaces de IPv4 de un sistema.

**Solución:** use el valor :: en el atributo de dirección del receptor de iiop en server.xml para recibir en todas las interfaces IPv4 y IPv6 de un sistema.

## **Application Server no consigue reiniciar al convertirse en un entorno activado por SSL (4723776)**

Si intenta reiniciar Sun ONE Application Server después de instalar un certificado y activar la seguridad, falla el reinicio. Un mensaje indica que el servidor no consiguió recibir una contraseña.

Si la capa de zócalo seguro (SSL) no está habilitada, las contraseñas no se guardan en la antememoria, por lo que el reinicio falla. El comando restart no admite la transición del modo no activo al activo de SSL.

**Nota –** Este problema sólo ocurre la primera vez que se reinicia el servidor. Los reinicios siguientes se desarrollan con normalidad.

**Solución:** elija una de las soluciones alternativas siguientes:

- Si ha encontrado este problema, Haga clic en el botón de inicio.
- Para evitar este problema, ejecute los pasos siguientes en lugar de hacer clic en el botón de reinicio.
	- 1. Haga clic en el botón de parar.
	- 2. Haga clic en el botón de inicio.

#### **Application Server podría bloquearse durante la recarga dinámica (4750461)**

Si una aplicación tiene muchos componentes Enterprise JavaBeans™, puede bloquearse el servidor durante la recarga dinámica de la aplicación. Se usa la recarga dinámica en el entorno de desarrollo para comprobar rápidamente los cambios menores en una aplicación. El intento de usar más descriptores de archivos de los disponibles provoca el bloqueo.

**Solución:** Siga estos pasos:

- 1. Aumente el límite de descriptores de archivos añadiendo líneas, en este formato, al archivo /etc/system.
	- set rlim\_fd\_max=8192
	- set rlim\_fd\_cur=2048

Dependiendo del tamaño de la aplicación, los valores fijados pueden ser mayores o menores.

2. Rearranque el sistema.

### **Se deteriora la salida de la consola si la codificación predeterminada del sistema no es UTF-8 (4757859)**

Si la codificación predeterminada del sistema no es UTF-8, la salida del servidor de la aplicación podría provocar que los caracteres multibyte se mostraran incorrectamente. **Solución:** abra el archivo server.log en el navegador.

#### **El alias de certificado externo no aparece en la lista de alias de la interfaz de la administración (4725473)**

Si instala un certificado externo mediante la interfaz de Sun ONE Application Administration, se produce un problema al intentar activar SSL para el receptor de http mediante el uso del certificado instalado en el módulo criptográfico externo. Aunque la instalación del certificado sea satisfactoria, el alias del certificado no aparece en la interfaz de la administración.

**Solución:** siga los pasos que se indican:

- 1. Inicie la sesión como usuario administrativo en el sistema donde está instalado el software Sun ONE Application Server.
- 2. Enlace el receptor de http al certificado instalado en el módulo criptográfico externo mediante el comando asadmin. Si desea más información sobre el comando asadmin, consulte la página de comando man asadmin(1AS).

```
# asadmin create-ssl --user usuario_administrativo--password contraseña
--host nombre_sistema \--port puerto --type http-listener
--certname nombre@apprealm:Server-Cert \
--instance instancia --ssl3enabled=true \
--ssl3tlsciphers +rsa_rc4_128_md5 http-listener-1
```
El comando previo establece el enlace entre el certificado y la instancia del servidor. El comando no instala el certificado. Éste se instaló mediante la interfaz de administración.

**Nota –** Aunque se enlace el certificado con el receptor de http, éste no recibirá en modo SSL.

3. Active el receptor de http para recibir en modo SSL. Utilice el comando siguiente:

```
# asadmin set --user usuario_administrativo --password contraseña
```

```
--host nombre_sistema \
```
--port *puerto* server1.http-listener.http-listener-1.securityEnabled=true

El comando previo conmuta el estado de recepción de la instancia del servidor de no SSL a SSL. Después de completar los pasos anteriores, se muestra el certificado en la interfaz de administración.

Ahora puede usar la interfaz de administración para editar el receptor de http cuando sea necesario.

#### **El comando flexanlg puede provocar un error de apertura (4742993)**

Si va a usar el software de Sun ONE Application Server incluido en la versión Solaris 9 12/03 y usa el comando flexanlg de /usr/appserver/bin, se muestra el siguiente error de apertura.

ld.so.1: /usr/appserver/bin/flexanlg: fatal: libplc4.so:open failed: No such file or directory killed

**Solución:** siga estos pasos:

1. Añada la entrada siguiente al archivo LD\_LIBRARY\_PATH.

/usr/lib/mps

2. Ejecute el comando flexanlg.

% **/usr/appserver/bin/flexanlg**

## **Los clientes exclusivos de IPv6 no pueden conectarse con Application Server (4742559)**

**Nota –** Si no usa IPv6 en la red, este problema no le concierne.

De forma predeterminada, las instancias de Sun ONE Application Server 7 y de Admin Server usan IPv4. Todo el software de sistema que disponga de Sun ONE Application Server admite IPv4. En las plataformas que admitan IPv6, se necesitan cambios en la configuración de Sun ONE Application Server por motivos de conformidad.

**Nota –** Si se van a hacer estos cambios en la configuración, debe estar completamente seguro de la admisión de IPv6. Si la configuración relacionada con IPv6 se aplica al sistema que solamente admite IPv4, es posible que las instancias de Application Server no se inicien.

**Solución:** lleve a cabo los cambios siguientes en la configuración:

- 1. Inicie Admin Server.
- 2. Inicie la consola de administración conectándose al sistema o al puerto HTTP de Admin Server en un navegador.
- 3. Seleccione la instancia del servidor para configurar IPv6: por ejemplo, server1.
- 4. Expanda el nodo de receptores de HTTP en la vista de árbol.
- 5. Seleccione el receptor de HTTP con el fin de configurarlo para IPv6; por ejemplo, http-listener1.
- 6. Cambie el valor del campo IP Address a **ANY** en la sección General.

7. En la sección Advanced, cambie el valor del campo Family a **INET6**.

La configuración del campo Family como INET6 no desactiva la funcionalidad de IPv4 a menos que se seleccione una dirección de IPv6 para la dirección IP. Si selecciona ANY en IP Address concordará con cualquier dirección IPv4 o IPv6.

- 8. Haga clic en Guardar.
- 9. Seleccione la instancia del servidor desde el panel izquierdo.

10. Haga clic en Apply Changes.

- 11. Haga clic en Stop.
- 12. Haga clic en Start.

El servidor se reinicia e implementa los cambios.

#### **Las muestras modificadas no se actualizan hasta que se vuelvan a implementar (4726161)**

Si los usuarios intentan implementar una muestra en más de una ocasión después de hacer algunos pequeños cambios y volver a empaquetar la aplicación, aparece el mensaje de error siguiente:

Already Deployed

Este problema afecta a la mayoría de las muestras porque usan la utilidad Ant y el archivo common.xml, que tiene como destino deploy. De esta forma, este uso combinado mezcla la implementación de aplicaciones con el registro de recursos.

**Solución:** elija una de las soluciones alternativas siguientes:

- Para la mayoría de las aplicaciones de ejemplo que usan la utilidad Ant y los archivos build.xml, que incluyen el archivo common.xml, escriba el comando siguiente.
	- % **asant deploy\_common**
- Para el resto de las aplicaciones de ejemplo, escriba los comandos siguientes.
	- % **asant undeploy**
	- % **asant deploy**

## **La configuración de transacciones distinta de cero provoca transacciones locales lentas (4700241)**

El Gestor de transacciones locales no admite las transacciones con tiempos de espera definidos. Si configura el atributo de tiempo de espera en segundos en el elemento servicio de transacciones con un valor mayor de 0, se procesan todas las transacciones locales como si fueran globales. Un valor 0 de tiempo de espera significa que el gestor de transacciones espera indefinidamente si no recibe información de una fuente de datos participante.

**Nota –** Si el controlador de la fuente de datos no admite las transacciones globales, la transacción local fallará.

**Solución:** vuelva a fijar en 0 el valor de tiempo de espera en segundos.

#### **No se inician las optimizaciones del controlador JDBC de Oracle (4732684)**

Si desea usar las optimizaciones JDBC de Oracle con beans de persistencia gestionados por el contenedor (CMP), debe especificarse el archivo classes12.zip en el atributo del sufijo de la ruta de clase del archivo server.xml. No coloque el archivo classes12.zip en el directorio instance/lib/, el predeterminado para las bibliotecas de terceros.

**Solución:** añada el archivo classes12.zip al atributo classpath-suffix del archivo server.xml.

## **Los clientes de RMI-IIOP no funcionan en las direcciones IPv6 en los casos en que las búsquedas de direcciones DNS fallen para las direcciones IPv6 (4743419)**

Si la búsqueda del DNS de una dirección IPv6 falla, los clientes de la Llamada a método remoto-Protocolo Inter-ORB de Internet (RMI-IIOP) no funcionan en las direcciones IPv6.

**Solución:** para consultar una dirección IPv6 se debe configurar DNS en la sede de la implementación.

## **El valor del campo Only show entries with en Visualizar registro de eventos se deteriora si la aplicación o el sistema no usa la codificación UTF-8 (4763655)**

Si el usuario escribe caracteres multibyte en el campo Only show entries with y busca el registro de eventos, el valor de aquél se deteriora al mostrarse el resultado de la búsqueda. La causa del problema es la conversión del formato del mensaje de UTF-16 a UTF-8.

**Solución:** no existe.

## **Error de seguridad en Sun ONE Application Server**

## **Application Server inicia todas las instancias como root, permitiendo a los usuarios que no son root el acceso de usuario root(4780076)**

Varios problemas se asocian con el inicio de Application Server al instalar Sun ONE Application Server como parte de la instalación de Solaris:

- Se inician automáticamente todas las instancias de servidores de aplicaciones y administrativos en el inicio de Solaris. En muchos entornos, no se espera que se inicien automáticamente todas las instancias durante el inicio de Solaris. El inicio de cada instancia definida puede influir negativamente en la cantidad de memoria disponible en un sistema.
- Cuando se inician automáticamente las instancias del servidor de aplicaciones y las administrativas del servidor, la secuencia de inicio de cada instancia se ejecuta como root. La ejecución de secuencias de inicio de instancias de usuarios no root pueden proporcionar acceso de usuarios no root a usuarios que sí lo son mediante la modificación de las secuencias de inicio de las instancias.

Durante la instalación de Sun ONE Application Server, se instalan la secuencia /etc/init.d/appserv y los enlaces simbólicos a las secuencias S84appserv y K05appserv en los directorios /etc/rc\*.d/. Estas secuencias provocan que todas las instancias del servidor de aplicaciones y las administrativas del servidor, definidas como parte de la instalación del servidor de aplicaciones, se inicien y se detengan automáticamente durante el inicio y el cierre de Solaris.

La secuencia /etc/init.d/appserv contiene la sección de código siguiente:

```
case "$1" in
'start')
    /usr/sbin/asadmin start-appserv
   ;;
'stop')
    /usr/sbin/asadmin stop-appserv
    ;;
```
La ejecución del comando asadmin start-appserv provoca que la instancia del servidor de administración y todas las instancias del servidor de aplicaciones, definidas en todos los dominios administrativos, se inicien al arrancar Solaris. Debido a que las secuencias de inicio y de cierre del sistema se ejecutan como root, la secuencia de inicio para cada instancia del servidor de aplicaciones y administrativa del servidor también se ejecuta como root. La secuencia de inicio de la instancia es startserv y se encuentra en instance-dir/bin/startserv. Debido a que los usuarios que no son root pueden ser propietarios de las instancias, es posible que un usuario no root modifique las secuencias startserv para ejecutar comandos como usuario root.

Si una instancia usa un puerto de red con privilegios, la secuencia startserv de la instancia se debe ejecutar como root. Sin embargo, run as user se define normalmente en la configuración de la instancia para forzarla a ejecutarse como el usuario especificado después de que el usuario root haya arrancado la instancia en un principio.

**Solución:** lleve a cabo una de las soluciones alternativas siguientes, dependiendo del entorno.

- Si el entorno no necesita que todas las instancias del servidor de aplicaciones y administrativas del servidor se inicien como usuario root, convierta en comentario la ejecución de los comandos asadmin start-appserv y asadmin stop-appserv en la secuencia /etc/init.d/appserv.
- Si el entorno precisa el inicio de los dominios administrativos específicos o las instancias específicas dentro de un dominio administrativo o más, puede modificar o crear una secuencia para automatizar el proceso. Observe que los *dominios administrativos específicos* contienen la instancia administrativa del servidor y todas las instancias del servidor de aplicaciones de cada dominio.

Lleve a cabo uno de los pasos siguientes:

- Modifique la secuencia /etc/init.d/appserv para iniciar los dominios o instancias de interés.
- Defina las nuevas secuencias /etc/rc\*.d/ que se ajusten a las necesidades de su entorno.

**Consideraciones sobre el inicio:** al modificar las secuencias de inicio del software de Solaris para que arranquen automáticamente los dominios específicos administrativos del servidor de la aplicación o las instancias específicas del servidor de aplicaciones, tenga en cuenta lo siguiente:

■ **Inicio de un dominio específico:** si desea iniciar la instancia administrativa del servidor y todas las instancias del servidor de aplicaciones de un dominio administrativo específico como usuario root, modifique las secuencias /etc/rc\*.d/ del modo siguiente:

```
case "$1" in
'start')
   /usr/sbin/asadmin start-domain --domain production-domain
   ;;
'stop')
   /usr/sbin/asadmin stop-domain --domain production-domain
   ;;
```
■ **Inicio de una instancia específica del servidor de aplicaciones como usuario no root:** modifique las secuencias /etc/rc\*.d/ para usar el comando su con la opción -c.

```
case "$1" in
'start')
  su - usera -c "/usr/sbin/asadmin start-instance --domain test-domain
instance-a"
  su - userb -c "/usr/sbin/asadmin start-instance --domain test-domain
instance-b"
  \cdot;;
'stop')
  su - usera -c "/usr/sbin/asadmin stop-instance --domain test-domain
instance-a"
  su - userb -c "/usr/sbin/asadmin stop-instance --domain test-domain
instance-b"
   ;;
```
Consulte *Sun ONE Application Server 7 Administrator's Guide* para obtener más información sobre los comandos startup y shutdown, disponibles a través de la interfaz de la línea de comandos asadmin.

## **Cuestiones relacionadas con Sun ONE Directory Server (anteriormente conocido como iPlanet Directory Server**

## **Instalación**

Al introducir un nombre distintivo (DN) durante la instalación, use la codificación del juego de caracteres UTF-8. No se admite ninguna otra codificación. Las operaciones de instalación no convierten los datos de la codificación del juego local de caracteres a UTF-8. Los archivos de Formato ligero de intercambio de directorios (LDIF) utilizados para importar datos deben utilizar también la codificación del juego de caracteres UTF-8. Las operaciones de importación no convierten los datos de la codificación del juego de caracteres local a UTF-8.

#### **Cuestiones del esquema**

El esquema que se proporciona con Sun Open Net Environment (Sun ONE) Directory Server (anteriormente conocido como iPlanet Directory Server) 5.1 difiere del especificado en RFC 2256 para las clases de objetos groupOfNames y groupOfUniquenames. En el esquema proporcionado, los tipos de atributo member y uniquemember son opcionales. RFC 2256 especifica que al menos un valor para estos tipos debe estar presente en la clase de objeto respectiva.

aci es un atributo operativo que no se devuelve en una búsqueda a menos que se solicite de forma explícita.

#### **Replicación**

La replicación de varios maestros a través de una red de área extensa (WAN) no se admite actualmente.

## **Cuestiones del plug-in del servidor**

El servidor de directorios Sun ONE 5.1 ofrece el plug-in de unicidad para el número de identificación del usuario (UID). Este plug-in está inhabilitado de forma predeterminada. Para garantizar la unicidad de atributos específicos, cree una nueva instancia del plug-in de Unicidad de atributos para cada atributo. Si desea obtener más información sobre el plug-in de unicidad del atributo, consulte *iPlanet Directory Server 5.1 Administrator's Guide* en <http://docs.sun.com>.

Ahora, el plug-in de Integridad de referencia está desactivado de forma predeterminada. Para evitar bucles de solución de conflictos, el plug-in de integridad de referencia sólo se debe habilitar en una réplica maestra, en un entorno de replicación multi-master. Antes de habilitar el plug-in de Integridad de referencia en servidores que emiten solicitudes en cadena, analice las necesidades de rendimiento, recursos, tiempo e integridad. Las comprobaciones de integridad pueden consumir una cantidad significativa de recursos de memoria y de la CPU.

#### **Roles y clase de servicio**

El atributo nsRoleDN se usa para definir un rol. Este atributo no se debe utilizar para evaluar la pertenencia a un rol de una entrada de usuario. Si desea evaluar la pertenencia a un rol, utilice el atributo nsrole.

#### **Indexación**

Si los índices de vista de listas virtuales (VLV) abarcan más de una base de datos, dejan de funcionar correctamente.

## **Errores en Sun ONE Directory Server**

## **No se pueden desactivar usuarios desde la consola (4521017)**

Si inicia la consola de Sun ONE Directory Server 5.1 y crea un usuario o un rol nuevos como inactivos, dicho usuario o rol no quedan inactivos. No es posible crear roles ni usuarios inactivos a través de la consola.

**Solución:** para crear un usuario o un rol inactivos, siga estos pasos:

- 1. Cree el nuevo usuario o rol.
- 2. Haga doble clic en el rol o usuario que acaba de crear o selecciónelo. Haga clic en el elemento Propiedades del menú Objeto.
- 3. Haga clic en la pestaña Cuenta.
- 4. Haga clic en el botón Desactivar.
- 5. Haga clic en Aceptar.

El usuario o rol que se acaba de crear se desactiva.

## **No se puede configurar un directorio con un sufijo de raíz que contiene espacios (4526501)**

Si se especifica un DN base con un espacio, por ejemplo **o=U.S. Government,C=US**, en el momento de configurar Sun ONE Directory Server 5.1, el DN resultante queda truncado en **Government,C=US**. Al efectuar la configuración, se debe introducir el DN como **o=U.S.%20Government,C=US**.

**Solución:** para corregir la entrada de DN base, siga estos pasos.

- 1. Seleccione la entrada de directorio superior que se encuentra en el lado izquierdo del panel de navegación de la pestaña Servidores y aplicaciones de la consola.
- 2. Edite el sufijo en el campo Subárbol del directorio del usuario.
- 3. Haga clic en Aceptar.

## **La información sobre normativa de contraseñas no se sincroniza entre los servidores (4527608)**

Si se actualiza un servidor de directorios no maestro con información sobre normativa de contraseñas, la información no se replica en los demás servidores. Dentro de esta información están los bloqueos de cuentas.

**Solución:** gestione la información sobre normativas de contraseñas de forma manual en cada servidor.

## **El Bloqueo de cuenta permanece en vigor después de cambiar la contraseña de usuario (4527623)**

Si el Bloqueo de cuenta está vigente y se modifica la contraseña del usuario, el Bloqueo de cuenta sigue vigente.

**Solución:** reinicie los atributos de bloqueo accountUnlockTime, passwordRetryCount y retryCountResetTime para desbloquear la cuenta.

#### **Falla la copia de seguridad desde la consola inmediatamente después de la instalación (4531022)**

Si instala Sun ONE Directory Server 5.1, inicia la consola, inicializa el directorio con un archivo LDIF y efectúa una copia de seguridad del servidor, la consola informa de que dicha copia de seguridad se ha llevado a cabo de forma satisfactoria. Sin embargo, la copia ha fallado.

**Solución:** efectúe las tareas siguientes desde la consola después de inicializar la base de datos:

- 1. Pare el servidor.
- 2. Reinicie el servidor.
- 3. Efectúe la copia de seguridad.

## **El servidor hace caso omiso de mayúsculas y minúsculas al normalizar los atributos de DN (4630941)**

No se pueden utilizar los servicios de nombres de LDAP para crear nombres de rutas de montaje automático idénticas salvo en las mayúsculas y minúsculas. Los nombres de ruta resultantes no son únicos. El servidor de directorios no permite crear entradas si el atributo de nombre está definido con sintaxis que distingue entre mayúsculas y minúsculas y ya existe una entrada con el mismo nombre y diferente combinación de mayúsculas y minúsculas.

Por ejemplo, no pueden coexistir las rutas /home/foo y /home/Foo.

Si existe la entrada attr=foo,dc=mycompany,dc=com, el servidor no permite crear attr=Foo,dc=mycompany,dc=com. Una de las consecuencias del problema es que, cuando se usan servicios de nombres LDAP, los nombres de rutas de montaje automático deben ser exclusivos, independientemente de si están en mayúsculas o minúsculas.

**Solución:** no existe.

## **Si se para el servidor durante operaciones de comandos Export, Backup, Restore o indexación, el servidor falla (4678334)**

Si se para el servidor mientras se ejecutan comandos export, backup, restore o de indexación, el servidor cae.

**Solución:** no pare el servidor durante estas operaciones.

#### **La replicación no puede utilizar un certificado autofirmado (4679442)**

Si intenta configurar la replicación sobre SSL con una autenticación basada en un certificado, la replicación no funciona si se da alguna de las siguientes condiciones.

- El certificado del proveedor es autofirmado.
- El certificado del proveedor sólo puede comportarse como certificado de servidor SSL que no puede interpretar el rol de cliente durante el protocolo de reconocimiento SSL.

**Solución:** no existe.

## **Cuestiones sobre el sistema de archivos UFS**

## **SPARC: No cree un sistema de archivos UFS en volúmenes VxVM de un tamaño superior a 2 Tbytes**

Si intenta crear un sistema de archivos UFS en un volúmen del gestor de volúmenes Veritas (VxVM) cuyo tamaño sea de 2 Tbytes o superior, se generará un error. El resultado será un sistema de archivos cuyo tamaño será el del módulo del volumen VxVM de 2 Tbytes. Por ejemplo, un volumen VxVM de 8,4 Tbytes produciría un sistema de archivos de 4 Tbytes.

No se muestra ningún mensaje de advertencia.

**Solución:** no existe.

## **Defectos del sistema de archivos UFS**

## **SPARC: El uso de fssnap en un sistema de archivos UFS de varios terabytes no funciona (4836824)**

El uso del comando fssnap para crear una captura de un sistema de archivos UFS mayor de 1 Tbyte no se admite en la versión Solaris 9 12/03. Aparece el mensaje de error siguiente.

fssnap: Fatal: File system /dir/snapshot0 support large files.

**Solución:** no existe.

Solaris 9 12/03: Notas sobre la versión • Enero 2004

# CAPÍTULO **3**

# Avisos de obsolescencia

Este capítulo enumera los avisos de obsolescencia. Para conocer los avisos de obsolescencia más recientes, que no se identificaron a tiempo de incluirlos en estas notas sobre la versión, consulte *Solaris 9 12/03: Notas sobre la versión* en [http://docs.sun.com/db/doc/817-3462](http://docs.sun.com/doc/817-2706).

## **Características suprimidas en el software Solaris 9**

#### **Modificadores de reasignación adb y sintaxis del punto de control**

La utilidad adb se implementa como un enlace a la nueva utilidad mdb en esta versión del software de Solaris.

La página de comando man mdb(1) describe las funciones del nuevo depurador, incluido el modo de compatibilidad adb. Incluso en este modo de compatibilidad existen diferencias entre adb(1) y mdb, como, por ejemplo:

- El formato de salida de texto de algunos subcomandos es diferente en mdb. Los archivos de macro están formateados con las mismas reglas, pero probablemente haya que modificar las secuencias que dependen de la salida de otros subcomandos.
- La sintaxis del especificador de la longitud del punto de control (watchpoint) en mdb es diferente de la sintaxis descrita en adb. Los comandos de punto de control adb :w, :a y :p permiten que se inserte la longitud de un entero (en bytes) entre los dos puntos y el carácter del comando. En la página de comando man mdb(1), se debe especificar la cuenta como de repetición, detrás de la dirección inicial.

El comando adb 123:456w se especifica en la página de comando man mdb como 123,456:w.

mdb no admite ni reconoce los especificadores de formato /m, /\*m, ?m ni ?\*m.

## **Servidor de AnswerBook2**

El servidor AnswerBook2™ ya no se incluye en esta versión, Los servidores de AnswerBook2 existentes se pueden ejecutar en el software Solaris 9. En el Solaris Documentation CD la información aparece en formatos adaptados para la web (en línea). Toda la documentación de Solaris también está disponible en <http://docs.sun.com>.

#### **Utilidad aspppd**

Ya no se incluye en esta versión la utilidad aspppd. Use en su lugar pppd(1M) con Solaris PPP 4.0 que se incluye en el software Solaris 9.

#### **Método de entrada japonés ATOK8**

El método de entrada japonés ATOK8 ya no se admite en esta versión. El método de entrada en japonés ATOK12 se incluye en el software de Solaris 9 y proporciona una gama de operaciones similar al ATOK8, al tiempo que incluye diversas mejoras.

#### **Utilidad crash**

Ya no se admite la utilidad crash en esta versión. En el software Solaris 9, la utilidad mdb(1) proporciona una función similar a la utilidad crash. La utilidad mdb también examina archivos de volcado de parada del sistema. La interfaz de la utilidad crash se ha estructurado sobre aspectos de la implementación, como ranuras, que no guardan relación con la implementación del software de Solaris.

"Transition From" in *Solaris Modular Debugger Guide* facilita información a los usuarios que deseen dejar de usar crash y quieran cambiar a mdb.

#### **Opciones del comando ipcs1 para los volcados por fallas de Solaris**

Esta versión ya no admite la capacidad de aplicar el comando  $i$ pcs $(i)$  a los volcados por caídas del sistema mediante las opciones de línea de comandos -C y -N. El comando depurador  $mdb(1)$ : ipcs ofrece funciones equivalentes.

#### **Método de entrada japonés cs00**

El método de entrada japonés cs00 ya no se admite en el software Solaris 9. El software Solaris 9 tampoco admite ya las interfaces relacionadas, como la interfaz xci, la API libmle del paquete de funciones japonés (Japanese Feature Package, JFP) o el comando mle.

Si realiza una modernización al software Solaris 9 desde una versión anterior, el diccionario de usuario público /var/mle/ja/cs00/cs00 u.dic se elimina.

El software Solaris 9 admite dos métodos de entrada japoneses: ATOK12 y Wnn6. Si desea obtener más información sobre estos métodos, consulte el manual *International Language Environments Guide*.

#### **x86: Comando devconfig**

Ya no se admite el comando devconfig en esta versión.

#### **x86: Admisión del software para dispositivos y controladores**

La tabla siguiente enumera los dispositivos y el software de controladores que no se admiten en esta versión.

#### **TABLA 3–1** Software para controladores y dispositivos

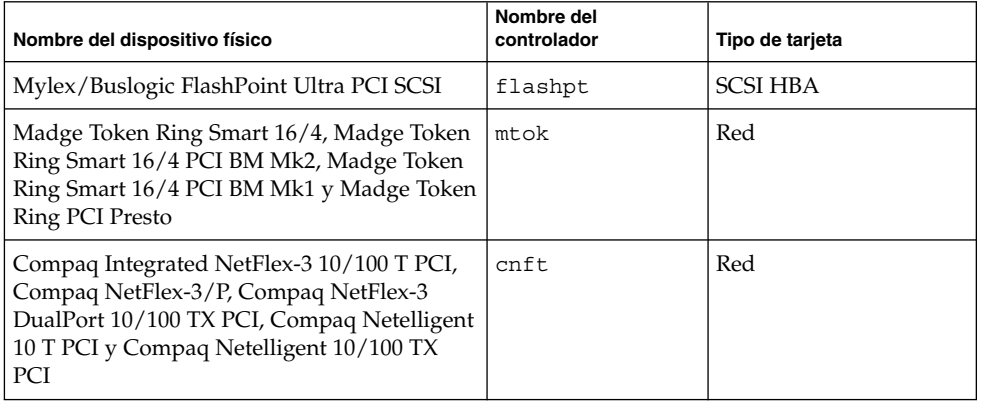

## **Directorio EA (Early Access)**

En el software Solaris 9, el directorio EA pasa a denominarse ExtraValue.

#### **Controlador de disco Emulex MD21 para unidades ESDI**

El software Solaris 9 ya no admite el controlador de disco MD21 de las unidades ESDI.

#### **Ajustable enable\_mixed\_bcp**

Esta versión no admite el comando ajustable enable\_mixed\_bcp. En versiones de Solaris anteriores a la versión Solaris 9 se podía fijar el valor 0 para la variable enable\_mixed\_bcp de /etc/system para inhabilitar el enlace dinámico del SunOS™ 4.0 enlazado en parte estáticamente y los ejecutables compatibles. El sistema usaba los enlaces dinámicos para estos ejecutables de forma predeterminada. En el software Solaris 9 el enlace dinámico se usa siempre para estos ejecutables y se ha eliminado del sistema el comando ajustable enable\_mixed\_bcp. Este cambio no afecta a la compatibilidad binaria del SunOS 4.0 y los ejecutables compatibles.

#### **x86: Sistemas basados en Intel 486**

El software de Solaris ya no se admite en los sistemas basados en Intel 486.

#### **Nombre alternativo del entorno nacional japanese**

Esta versión no admite el nombre alternativo japanese del entorno nacional japonés ja de código UNIX ampliado (EUC). Este nombre de entorno nacional facilitaba la migración de la versión Solaris 1.0 y versiones compatibles. El software Solaris 9 permite usar ja o ja\_JP.eucJP como entorno nacional japonés de EUC. La aplicación Solaris 1.0 BCP (JLE) y versiones compatibles se pueden usar todavía con el software Solaris 9, sin cambios.

## **Kit de programador de software Java (SDK) 1.2.2**

La versión 1.2.2 de Java™ SDK (SUNWj2dev) ya no se incluye con el software de Solaris 9. Java 2 Standard Edition, versión 1.4 y compatibles, admite unas funciones prácticamente equivalentes. Se pueden descargar las versiones actuales y anteriores de JDK y Java runtime environment (JRE) desde la dirección <http://java.sun.com>.

#### **JDK 1.1.8 y JRE 1.1.8**

Esta edición de Solaris no admite la versión 1.1.8 de JDK ni la versión 1.1.8 de JRE. Java 2 Standard Edition, versión 1.4 y compatibles, admite unas funciones prácticamente equivalentes. Las versiones actuales y anteriores de JDK y JRE se pueden descargar desde la dirección <http://java.sun.com>.

#### **Cliente de Kerberos versión 4**

El cliente de Kerberos versión 4 se ha eliminado de la versión de Solaris 8. Este cliente incluye la admisión de Kerberos versión 4 en los comandos kdestroy, kerbd, kinit, klist, ksrvtgt, mount\_nfs y share. El cliente de la versión 4 de Kerberos incluye la admisión en la biblioteca kerberos (3KRB) y en la API de programación de ONC RPC kerberos\_rpc (3KRB).

Para obtener más información, consulte las páginas de comando man kdestroy( 1), kinit(1), klist(1), mount  $nfs( 1M)$  y share(1M).

#### **Kits de herramientas de OpenWindows para programadores**

Esta versión ya no admite el desarrollo en los kits de herramientas OpenWindows™ XView™ y OLIT. Se recomienda a los desarrolladores que migren al kit de herramientas Motif. Las aplicaciones desarrolladas con los kits de herramientas OpenWindows XView y OLIT siguen funcionando en el software Solaris 9.

## **Entorno OpenWindows para usuarios**

El entorno OpenWindows ya no se admite en esta versión. El Common Desktop Environment (CDE) es el entorno de escritorio predeterminado que se incluye en el software Solaris 9. Las aplicaciones que utilizan los kits de herramientas OpenWindows XView y OLIT siguen funcionando en el software Solaris 9 en CDE.
## **Paginación por prioridad y comandos ajustables en el núcleo relacionados (priority\_paging/cachefree)**

Los parámetros ajustables priority paging y cachefree ya no se admiten en esta versión de Solaris 9. Estos parámetros se han sustituido por una arquitectura de almacenamiento en memoria caché del sistema de archivos mejorado, que aplica políticas de paginación semejantes a la paginación por prioridad, pero que están habilitadas permanentemente. Si se intenta fijar estos parámetros en el archivo /etc/system se generarán advertencias de tiempo de arranque, como, por ejemplo:

sorry, variable 'priority\_paging' is not defined in the 'kernel' sorry, variable 'cachefree' is not defined in the 'kernel'

Si moderniza la versión a Solaris 9 o ejecuta un comando pkgadd para los paquetes SUNWcsr y el archivo /etc/system incluye los parámetros priority\_paging o cachefree, ocurrirá lo siguiente:

1. Si los parámetros priority\_paging o cachefree se fijan en el archivo /etc/system, aparecerá el mensaje siguiente:

NOTE: /etc/system has been modified since it contains references to priority paging tunables. Please review the changed file.

- 2. Los comentarios se introducen en el archivo /etc/system antes de cualquier línea que fije los parámetros priority\_paging o cachefree. Por ejemplo, si se fija el parámetro priority\_paging en 1, esta línea se sustituye por las líneas siguientes:
	- \* NOTE: As of Solaris 9, priority paging is unnecessary and
	- \* has been removed. Since references to priority paging-related tunables
	- \* will now result in boot-time warnings, the assignment below has been
	- \* commented out. For more details, see the Solaris 9 Release Notes, or
	- \* the "Solaris Tunable Parameters Reference Manual".
	- \* set priority paging=1

#### **Sistema de archivos s5fs**

El sistema de archivos s5fs ya no se admite en esta versión. El sistema de archivos s5fs permite la instalación de aplicaciones UNIX interactivas, lo cual ya no es necesario en el software de Solaris.

## **Funciones de la utilidad sendmail**

Algunas funciones de la utilidad sendmail ya no se admiten en esta versión. Las funciones afectadas son modificaciones en su mayoría no estándar y específicas de Sun, que incluyen sintaxis y semántica especiales para archivos de configuración de V1/Sun, la función de modalidad remota, la opción AutoRebuildAliases y las tres funciones de alias inverso de Sun.

Puede encontrar más información sobre estas funciones y sobre cuestiones relativas a la migración en <http://www.sendmail.org/vendor/sun/solaris9.html>.

#### **Actualizaciones de mantenimiento de Solaris**

Las colecciones de modificaciones independientes incluidas en las versiones de Solaris, las Actualizaciones de mantenimiento (MU) de Solaris, ya no se incluyen en esta versión.

## **Paquete SUNWebnfs**

El paquete SUNWebnfs ya no se incluye en los soportes del software de Solaris.

Se puede descargar la biblioteca y la documentación de <http://www.sun.com/webnfs>.

#### **Servidores basados en sun4d**

Esta versión ya no admite los siguientes servidores basados en arquitectura sun4d.

- SPARCserver™ 1000
- SPARCcenter 2000

Las opciones de hardware dependientes de la arquitectura sun4d ya no se admiten en esta versión.

#### **Paquete SUNWrdm**

El paquete SUNWrdm, que antes contenía notas sobre la versión en formato de texto, ya no se incluye en el Solaris Software CD de esta versión.

Si desea ver las notas sobre la versión, consulte las que se incluyen en el Solaris Documentation CD, las relacionadas con la instalación impresas o las más actualizadas, disponibles en <http://docs.sun.com>.

## **Funciones que se podrían eliminar en próximas versiones**

## **Admisión del nombre de la ruta de device\_driver en el comando del sistema add\_drv**

El comando add\_drv acepta una especificación del nombre de la ruta para el parámetro device driver. Es posible que esta característica se elimine en una próxima versión.

En el software de Solaris 9, al especificar un nombre de ruta se escribe el siguiente mensaje de advertencia en STDERR:

Warning: pathname support will be discontinued in future releases of add\_drv.

Durante el proceso de instalación, los mensajes de advertencia generados por el uso de la especificación de nombres de ruta aparecerán en el archivo install log.

Si desea obtener más información consulte la página de comando man add\_drv( 1M).

## **Comando AdminTool**

Es posible que futuras versiones no admitan AdminTool (admintool), ni swmtool.

#### **Nombres dtlogin breves asiáticos**

Es posible que en futuras versiones no aparezcan los siguientes nombres cortos de entornos nacionales asiáticos en la lista de idiomas de dtlogin.

- zh
- zh.GBK
- zh.UTF-8
- ko
- ko.UTF-8
- zh\_TW

Las versiones de Solaris 8, Solaris 9 y Solaris 9 12/03 incorporan nuevos nombres de entornos nacionales que cumplen el estándar ISO; incluyen:

- zh CN.EUC
- zh CN.GBK
- zh CN.UTF-8
- ko KR.EUC
- ko KR.UTF-8
- zh\_TW.EUC

#### **Interfaces asysmem() y sysmem()**

Es posible que las interfaces asysmem() y sysmem(), que exporta libadm(3lib), no se incluyan en próximas versiones. Ambas son obsoletas. Se aconseja a los desarrolladores de aplicaciones que utilicen en su lugar la función de biblioteca sysconf(3C).

Si desea obtener más información consulte la página de comando man sysconf( 3C).

## **Interfaces del daemon de auditoría**

Es posible que las siguientes interfaces, utilizadas por el daemon audit de Solaris, dejen de admitirse en próximas versiones:

- auditsvc(2)
- $\blacksquare$  audit data(4)

#### **Interfaces de asignación de dispositivos para el módulo básico de seguridad**

Es posible que los componentes siguientes del mecanismo de asignación de dispositivos del Módulo básico de seguridad no se incluyan en las versiones futuras del sofware de Solaris:

- mkdevalloc(1M)
- $\blacksquare$  mkdevmaps $(1M)$
- /etc/security/dev

## **Interfaces de controladores de dispositivos obsoletas**

Es posible que algunas interfaces de controladores de dispositivos (DDI) dejen de admitirse en próximas versiones del software de Solaris.

Si desea más información, consulte *man pages section 9: DDI and DKI Driver Entry Points* y *man pages section 9: DDI and DKI Kernel Functions*.

En la tabla siguiente se enumeran las interfaces DDI que posiblemente dejen de admitirse, junto con las alternativas de interfaces DDI preferidas.

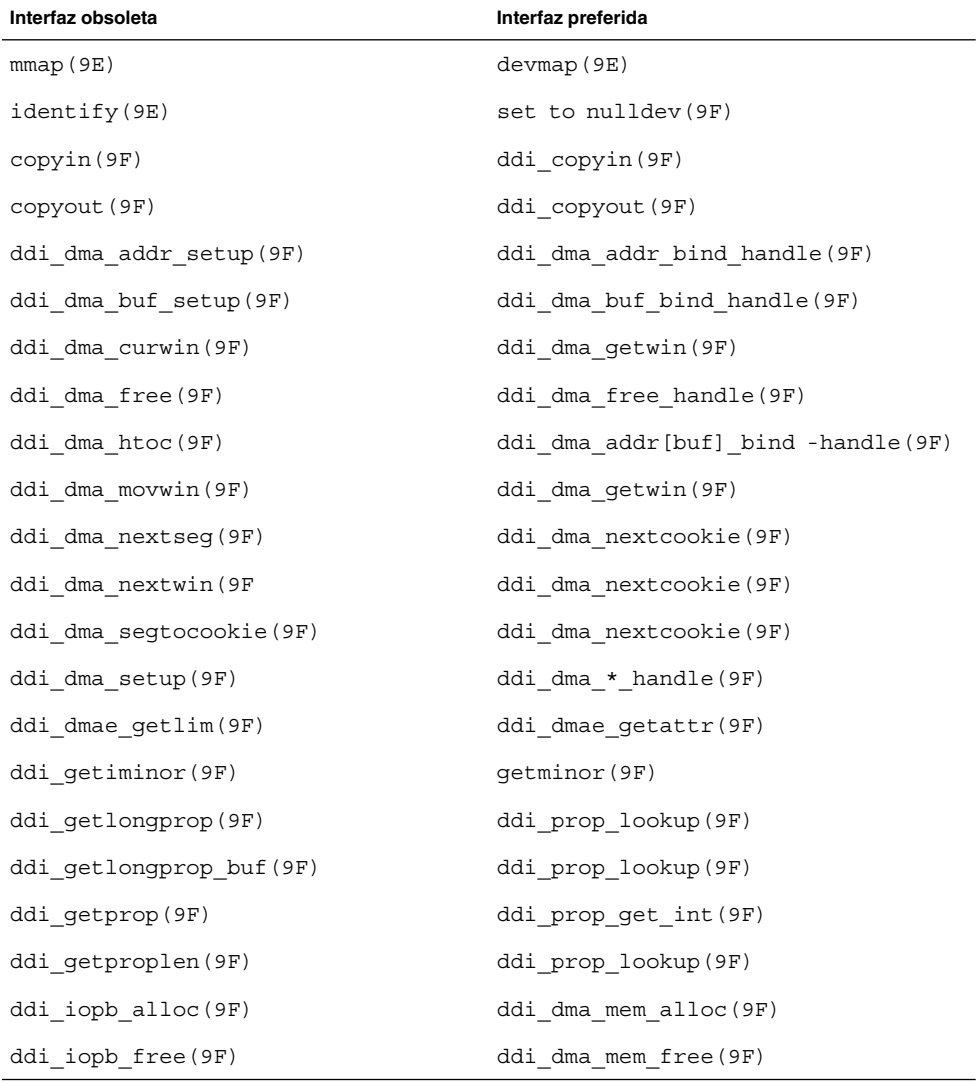

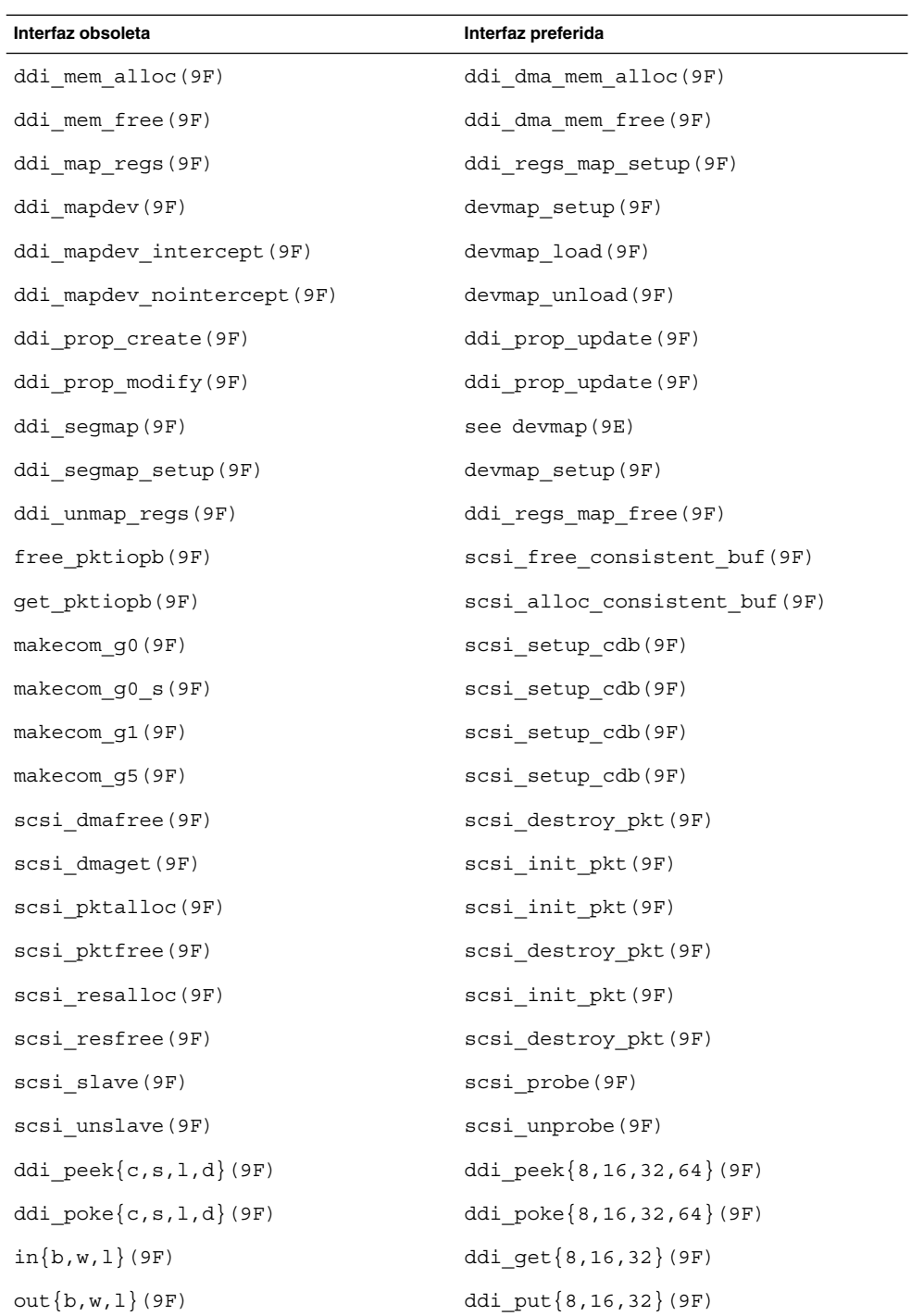

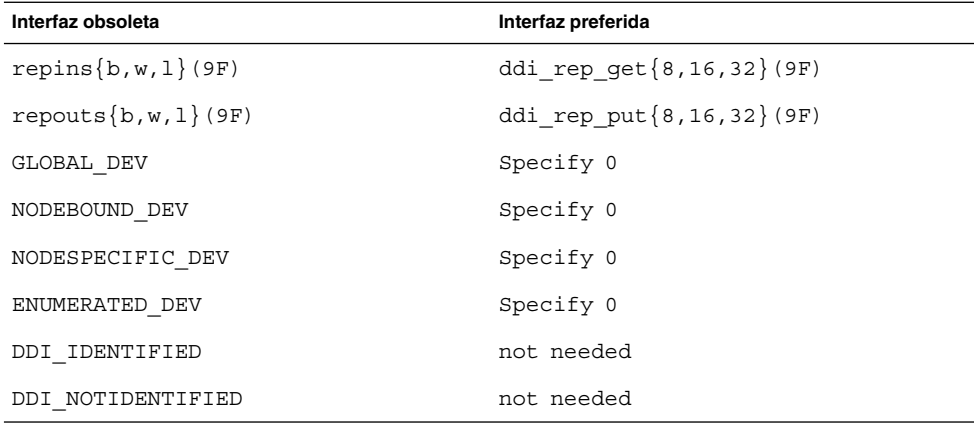

## **Entradas de gestión de dispositivos en power.conf**

Las entradas de gestión de dispositivos del archivo power.conf puede que no se admitan en una futura versión. En el software Solaris 9, las entradas de gestión de ahorro de energía automático para dispositivos proporcionan funciones similares.

Si desea obtener más información, consulte la página de comando man power.conf(4).

## **Admisión de dispositivos y software de controladores**

La tabla siguiente enumera dispositivos y software de controladores que posiblemente las próximas versiones no admitan.

**TABLA 3–2** Software para controladores y dispositivos

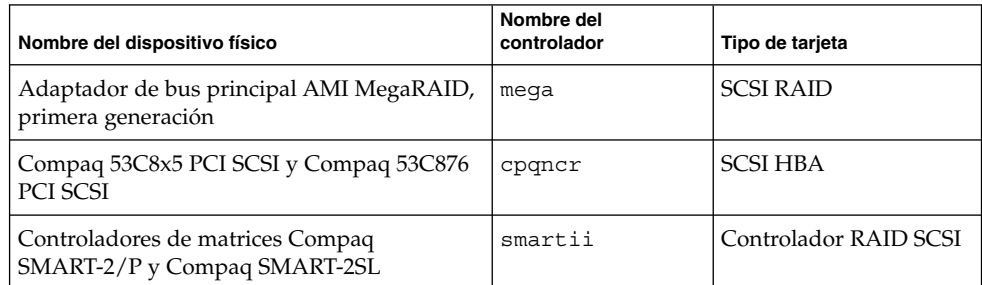

## **Secuencias de introducción del carácter del euro basadas en las teclas Alt y Meta**

Es posible que en una versión futura no se admitan las secuencias de entradas mediante teclas no estándar para el carácter del euro en los entornos nacionales Solaris Unicode/UTF-8:

- Alt-E
- Alt-4
- **78** Solaris 9 12/03: Notas sobre la versión Enero 2004
- Alt-5
- Meta-E
- Meta-4
- Meta-5

**Nota –** En las secuencias de teclas, un guión indica las pulsaciones de teclas simultáneas. Un signo más (+) indica las pulsaciones de teclas consecutivas.

A continuación se muestran las secuencias de entrada mediante teclas estándar recomendadas:

- Alt Graph-E
- Compose+C+=

Si el teclado no tiene tecla Alt Graph ni Compose, utilice la secuencia siguiente:

■ Ctrl-Mayús-T+C+=

## **Bibliotecas y comandos XFN del Servicio de asignación de nombres federado**

Es posible que próximas versiones no admitan el servicio de asignación de nombres federado (FNS) basado en el estándar X/Open XFN.

## **Función fork()**

El comportamiento de fork(), si no está vinculada a la biblioteca -lpthread, podría cambiar en una próxima versión. Este cambio de comportamiento hace que los subprocesos de Solaris sean coherentes con los de Interfaz del sistema operativo portátil (POSIX).

La función fork() se puede volver a definir para que actúe como fork1(). Por este motivo, fork() sólo replicaría al subproceso de llamada en el proceso subordinado. Esta redefinición concuerda con el comportamiento actual de fork1() y de fork() cuando se vinculan con -lpthread.

Aún se proporcionaría la admisión para las aplicaciones que necesitasen el comportamiento replicate-all de fork().

#### **Zonas horarias Zoneinfo GMT**

Es posible que en próximas versiones no se admitan las zonas horarias /usr/share/lib/zoneinfo/GMT[+-]\*. Se pueden eliminar estos archivos de /usr/share/lib/zoneinfo. Sustituya el uso de las zonas horarias zoneinfo por el archivo Etc/GMT[-+]\* equivalente.

Si desea más información consulte las páginas de comando man zoneinfo( 4) y environ( 5).

Capítulo 3 • Avisos de obsolescencia **79**

## **SPARC: Admisión del controlador gráfico**

Es posible que en próximas versiones no se incluya la admisión por software de los siguientes dispositivos gráficos:

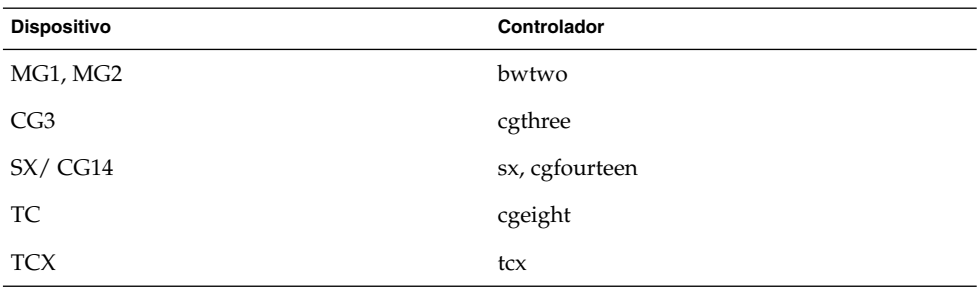

## **Entorno de tiempo de ejecución de Java 1.2.2**

Es posible que en futuras versiones no se admita la Versión 1.2.2 del entorno de tiempo de ejecución de Java (JRE). Java 2 Standard Edition, versión 1.4 y compatibles, admite unas funciones similares. Se pueden descargar las versiones actuales y anteriores de JRE desde la dirección <http://java.sun.com>.

## **Sistema de gestión de color Kodak**

Es posible que en próximas versiones deje de estar disponible la admisión del Sistema de gestión de color Kodak (KCMS™).

## **Fuentes CID coreanas**

Es posible que futuras versiones no admitan las fuentes CID coreanas. Puede usar las fuentes TrueType coreanas incluidas en el software de Solaris como sustitutas de las fuentes CID.

## **Biblioteca libXinput**

Es posible que la biblioteca libXinput.so.0 no se incluya en próximas versiones del software de Solaris. Se proporcionó la biblioteca libXinput.so.0 para conseguir compatibilidad con las aplicaciones X11R4 que se construyeron usando el API de entrada X de la norma del borrador de Solaris 2.1 y Solaris 2.2. La biblioteca de ampliación de entrada X del estándar X11, libXi, se integró en Solaris 2.3.

Todas las aplicaciones que se basan en la API libXi se deben construir mediante la biblioteca compartida libXi para conseguir compatibilidad con versiones futuras y cumplimiento de los estándares.

## **Biblioteca de clientes del Protocolo ligero de acceso a directorios (LDAP)**

Es posible que la biblioteca de cliente LDAP libldap.so.3 no se incluya en futuras versiones. La versión actual de esta biblioteca, libldap.so.5, cumple la revisión draft-ietf-ldapext-ldap-c-api-05.txt del borrador ldap-c-api del grupo de tareas de ingeniería de Internet (Internet Engineering Task Force, IETF).

## **Interfaces obsoletas de proceso ligero (LWP)**

Es posible que no se admitan en futuras versiones las interfaces LWP siguientes:

- lwp create
- lwp detach
- \_lwp\_exit
- lwp getprivate
- lwp makecontext
- \_lwp\_setprivate
- \_lwp\_wait

Estas interfaces no forman parte de un modelo común con la multialineación activada de forma predeterminada. Las interfaces han funcionado correctamente sólo cuando se han usado en aplicaciones que no están vinculadas con libthread.

Si desea obtener más información, consulte las páginas de comando man \_lwp\_create( 2), \_lwp\_detach( 2), \_lwp\_exit( 2), \_lwp\_getprivate(2), lwp\_makecontext(2), lwp\_setprivate(2) y lwp\_wait(2).

## **Función Grupos de interfaces sin nombre**

La función Grupos de interfaces sin nombre, activada por ndd /dev/ip ip enable group ifs, puede que no se admita en versiones futuras. Use la función admitida Rutas múltiples de red IP, que proporciona posibilidades parecidas. Se pueden formar los grupos de rutas múltiples IP mediante la palabra clave del comando ifconfig.

Si desea obtener más información, consulte las páginas de comando man ndd(1M) y ifconfig(1M).

#### **Software de Netscape 4.7x**

Es posible que el software de Netscape™ 4.7x deje de admitirse en próximas versiones.

#### **Software de Netscape 6.2x y Netscape 7.0**

Es posible que en próximas versiones dejen de admitirse el software de Netscape 6.2x y Netscape 7.0.

## **Opción -k de netstat**

La opción -k de netstat, que no está admitida y que informa sobre todas las kstats nombradas en la instancia del sistema operativo que se está ejecutando, podría eliminarse en una futura versión. Use el comando admitido kstat, que proporciona la misma posibilidad. El comando kstat se presentó por primera vez en el software de Solaris 8.

Si desea obtener más información, consulte la página de comando man kstat(1M).

#### **Tipo de servicio de nombres Servicio de información de la red Plus (NIS+)**

Es posible que futuras versiones no admitan el protocolo NIS+. El software de Solaris 9 dispone de herramientas que facilitarán la migración de NIS+ a LDAP. Si desea obtener más información, visite

<http://www.sun.com/directory/nisplus/transition.html>.

#### **Módulo pam\_unix**

Es posible que el módulo pam\_unix no se admita en próximas versiones. pam authtok check, pam authtok qet, pam authtok store, pam dhkeys, pam passwd auth, pam unix account, pam unix auth y pam\_unix\_session proporcionan funciones similares.

Para obtener más información, consulte las páginas de comando man pam  $unix(5)$ , pam authtok check(5), pam authtok  $qet(5)$ , pam authtok store(5), pam\_dhkeys(5), pam\_passwd\_auth(5), pam\_unix\_account(5), pam unix  $\text{auth}(5)$  y pam unix session(5).

## **Perl versión 5.005\_03**

Es posible que en futuras versiones no se admita Perl versión 5.005\_03. En el software Solaris 9, la versión predeterminada de Perl se ha cambiado por una que no es binariamente compatible con la versión anterior (5.005\_03). Sin embargo, la versión anterior de Perl se mantiene por compatibilidad. Los módulos instalados por los clientes se tendrán que volver a generar e instalar en la nueva versión. Modifique todas las secuencias que requieran el uso de la versión 5.005\_03 para utilizar explícitamente la versión 5.005\_03 del intérprete

(/usr/perl5/5.005\_03/bin/perl) en lugar de la versión predeterminada (/bin/perl, /usr/bin/perl o /usr/perl5/bin/perl).

#### **Comandos de control de la E/S de gestión de energía**

Es posible que las futuras versiones no admitan los comandos siguientes de control de la E/S de la función de ahorro de energía (ioctls):

- PM\_DISABLE\_AUTOPM
- PM\_REENABLE\_AUTOPM
- PM\_SET\_CUR\_PWR
- PM\_GET\_CUR\_PWR
- PM\_GET\_NORM\_PWR
- **82** Solaris 9 12/03: Notas sobre la versión Enero 2004

En la versión Solaris 9 12/03 se admiten las siguientes ioctls alternativas:

- PM\_DIRECT\_PM
- PM\_RELEASE\_DIRECT\_PM
- PM\_GET\_CURRENT\_POWER
- PM\_SET\_CURRENT\_POWER
- PM\_GET\_FULL\_POWER

Para obtener más información sobre este ioctls alternativo, consulte la página de comando man ioctl(2).

#### **64-bit SPARC: Interfaz ptrace en libc**

Es posible que en futuras versiones no se admita la versión de 64 bits de la interfaz ptrace. La interfaz proc() sustituye esta función.

Si desea obtener más información, consulte la página de comando man  $\text{proc}(4)$ .

#### **Comandos sendmailvars, sendmail.cf L y G**

Es posible que no se admita en futuras versiones la base de datos de sendmailvars que se enumera en nsswitch.conf(4). No se podría activar esta función sin usar los comandos L o G sendmail.cf. Este cambio acerca la versión de Sun de sendmail al cumplimiento con la versión de sendmail.org.

#### **SPARC: Paquetes de 64 bits**

En la actualidad el software de Solaris se entrega en paquetes por separado, para componentes de 32 y de 64 bits. Los paquetes de 64 bits, presentados en Solaris 7, proporcionan componentes de 64 bits del software de Solaris. En general, el nombre del paquete de 64 bits termina con la letra "x". Por ejemplo, SUNWcsl proporciona la versión de 32 bits de las bibliotecas de núcleo central de Solaris y SUNWcslx la versión de 64 bits.

En versiones posteriores de Solaris los componentes de 32 y de 64 bits se podrían entregar juntos en un único paquete básico. El paquete combinado retiene el nombre del paquete original de 32 bits y el de 64 bits ya no se entrega. Por ejemplo, /usr/lib/sparcv9/libc.so.1, que se proporciona actualmente en SUNWcslx, se entregaría en SUNWcsl y SUNWcslx no se entregaría más.

**Nota –** Algunos paquetes sólo proporcionan componentes de 64 bits y no tienen el paquete de 32 bits correspondiente. En estos casos se puede cambiar el nombre a los paquetes para eliminar el sufijo "x". Por ejemplo, SUNW1394x puede convertirse en SUNW1394.

#### **Núcleo de Sun4U en Solaris de 32 bits**

Muchas de las instalaciones del software Solaris 7,8y9 utilizan el núcleo predeterminado de 64 bits para la admisión de aplicaciones de 32 y de 64 bits. Los clientes que utilicen el núcleo de 32 bits en sistemas UltraSPARC deben leer este aviso.

En los software de Solaris 7, 8 y 9, todos los sistemas basados en los procesadores UltraSPARC I y UltraSPARC II ofrecen a los administradores la posibilidad de arrancar un núcleo de 32 o de 64 bits. Los sistemas UltraSPARC III y posteriores sólo admiten el núcleo de 64 bits.

Es posible que en posteriores versiones del software de Solaris el núcleo de 32 bits no esté disponible para los sistemas UltraSPARC I y UltraSPARC II.

Estos cambios afectarán principalmente a los sistemas que dependen de módulos para el núcleo de 32 bits de otros fabricantes: por ejemplo, cortafuegos, controladores residentes en el núcleo y sistemas de archivos alternativos. Se deben actualizar estos sistemas para utilizar versiones de 64 bits de dichos módulos.

Otra consecuencia de estos cambios es que puede que no se admitan en versiones futuras los sistemas UltraSPARC que contengan procesadores UltraSPARC I con frecuencias de reloj de 200 MHz o inferiores.

Para identificar el tipo de núcleo del sistema, use el comando isainfo(1).

#### % **isainfo —kv**

Para identificar la frecuencia de reloj del sistema, use el comando psrinfo (1M).

#### % **psrinfo —v | grep MHz**

## **Bibliotecas estáticas del sistema Solaris**

Sólo se aplica este anuncio a las bibliotecas estáticas del sistema de 32 bits y a las utilidades enlazadas estadísticamente. Nunca se han proporcionado ni las bibliotecas ni las utilidades estáticas del sistema de 64 bits.

Es posible que en futuras versiones no se admitan las utilidades estadísticamente enlazadas ni las bibliotecas estáticas del sistema de 32 bits. Es necesario destacar que, posiblemente, en versiones futuras no se admita la biblioteca  $C / \frac{\text{u} \cdot (1 + \text{u} \cdot \text{u})}{\text{u} \cdot \text{u}}$ .

Es posible que en futuras versiones no funcionen las aplicaciones enlazadas con bibliotecas estáticas del sistema ya creadas. Sólo se han diseñado para obtener una futura compatibilidad las aplicaciones dinámicamente enlazadas con las bibliotecas del sistema que proporciona la Interfaz binaria de la aplicación de Solaris (Solaris Application Binary Interface, ABI).

Es posible que en futuras versiones no funcionen las aplicaciones que dependan del comportamiento de las intercepciones del sistema. Las aplicaciones que enlazan con bibliotecas que dependen del comportamiento de las intercepciones del sistema, normalmente las bibliotecas que proporcionan funciones ABI de sustitución, también podrían dejar de funcionar en versiones futuras.

#### **Volumen transaccional del software Volume Manager de Solaris**

Es posible que una próxima versión no admita los volúmenes transaccionales del software Volume Manager de Solaris (trans metadispositivos) para reducir la redundancia del conjunto de funciones de Solaris. El registro de UFS incluido en el software de Solaris 8 y las versiones compatibles ofrecen funciones similares.

## **Solstice Enterprise Agents**

Es posible que futuras versiones no admitan los Solstice Enterprise Agents.

## **Controlador de SPC (periféricos de pequeño tamaño)**

Es posible que futuras versiones no admitan el controlador de SPC.

#### **Descubrimiento de encaminadores autónomos**

Puede que no se admita la implementación de /usr/sbin/in.rdisc del protocolo de descubrimiento de encaminadores ICMP IPv4 en una futura versión de Solaris. Una versión prácticamente equivalente de este protocolo, implementada como componente de /usr/sbin/in.routed, admite una interfaz de administración mejorada. El componente /usr/sbin/in.routed admite la implementación del Routing Information Protocol (RIP) versión 2. El componente /usr/sbin/in.routed dispone también de la capacidad de distinguir los avisos de IP móvil de los mensajes de descubrimiento de encaminadores.

## **Interfaces de almacenamiento**

Es posible que en próximas versiones no se admitan las siguientes interfaces de propiedades de controlador de dispositivos:

- fast-writes (propiedad del controlador del conector)
- priority-reserve (propiedad del controlador del conector)

Es posible que en próximas versiones no se admitan los siguientes controladores de dispositivos:

- /kernel/drv/pln
- /kernel/drv/pln.conf
- /kernel/drv/sparcv9/pln
- /kernel/drv/soc
- /kernel/drv/sparcv9/soc

Es posible que en próximas versiones no se admita la siguiente utilidad:

■ /usr/sbin/ssaadm

#### **Hardware de sun4m**

Es posible que el hardware de sun4m no se admita en futuras versiones.

## **Sistemas Sun StorEdge A3000, Sun StorEdge A3500 y Sun StorEdge A3500FC**

Es posible que en futuras versiones del software de Solaris no se suministre el software de los dispositivos de almacenamiento siguientes.

- Sistema Sun StorEdge™ A3000
- Sistema Sun StorEdge A3500
- Sistema Sun StorEdge A3500FC

#### **Dispositivos de cintas**

Es posible que en próximas versiones no se admitan los siguientes dispositivos de cinta:

- Cargador automático de cintas Sun StorEdge<sup>™</sup> DLT4700
- Biblioteca de cintas Sun StorEdge L140
- Cargador automático de cintas Sun StorEdge L280
- Biblioteca de cintas Sun StorEdge L400
- Biblioteca de cintas Sun StorEdge L1800
- Biblioteca de cintas Sun StorEdge L3500
- Biblioteca de cintas Sun StorEdge L11000

## **Tarjeta gráfica Ultra AX y SPARCengine Ultra AXmp**

En futuras versiones del software de Solaris es posible que deje de admitirse la tarjeta gráfica SPARCengine Ultra™ AXmp.

## **32-bit: Bibliotecas estáticas X11**

Es posible que no se admitan las bibliotecas estáticas de  $/\text{usr}/\text{openwin}/\text{lib}$  en versiones futuras del software de Solaris. Es posible que no se admitan las bibliotecas estáticas de 32 bits de /usr/openwin/lib y los programas estáticamente vinculados con aquellas bibliotecas en futuras versiones. Nunca se han suministrado las bibliotecas estáticas de 64 bits.

Es posible que las aplicaciones vinculadas con bibliotecas estáticas de /usr/openwin/lib no funcionen en una versión futura. Sólo se han diseñado para obtener una futura compatibilidad las aplicaciones dinámicamente enlazadas con las bibliotecas compartidas que proporciona la Interfaz binaria de la aplicación de Solaris (Solaris Application Binary Interface, ABI).

#### **Interfaz XIL**

Es posible que no se admita en futuras versiones la interfaz XIL™. Las aplicaciones que usan XIL provocan la emisión del mensaje de advertencia siguiente:

WARNING: XIL OBSOLESCENCE This application uses the Solaris XIL interface

```
which has been declared obsolete and may not be
present in version of Solaris beyond Solaris 9.
Please notify your application supplier.
The message can be suppressed by setting the environment variable
"_XIL_SUPPRESS_OBSOLETE_MSG.
```
## **Utilidad xetops**

Es posible que en próximas versiones no se admita la utilidad xetops: La utilidad xetops convierte un archivo de texto asiático en un archivo PostScript. Esta conversión activa los caracteres asiáticos que imprimir en las impresoras PostScript que no tienen fuentes asiáticas instaladas.

Se proporciona una posibilidad similar en el comando mp, que se ha mejorado para admitir todas las codificaciones asiáticas nativas con más opciones y funciones.

#### **Filtro de impresión xutops**

Es posible que futuras versiones no admitan el filtro de impresión xutops. Una función parecida la proporciona el filtro de impresión mp del software Solaris 9 12/03.

Para obtener más información, consulte la página de comando man mp(1).

# CAPÍTULO **4**

# Cuestiones sobre la documentación

Este capítulo describe los problemas conocidos de la documentación. Para conocer los problemas de documentación más recientes, que no se identificaron a tiempo de incluirlos en estas notas sobre la versión, consulte *Solaris 9 12/03: Notas sobre la versión* en [http://docs.sun.com/db/doc/817-3462](http://docs.sun.com/doc/817-2706).

## **Fe de erratas de la documentación**

#### **Documento afectado:** *Sun WBEM SDK Developers Guide*

En el esquema CIM de Solaris, las clases y propiedades siguientes están etiquetadas con el calificador Deprecated.

- Clase Solaris LogRecord
- Clase Solaris LogService
- Clase Solaris\_LogServiceSetting
- Clase Solaris LogServiceSetting
- Propiedad OptionsEnabled en clase Solaris IPProtocolEndpoint

Use alternativas adecuadas para estas propiedades y clases declaradas obsoletas. Consulte los calificadores de descripciones de clase para determinar las alternativas de propiedades y clases correctas.

## **Documento afectado: "Writing Client Applications" in** *Sun WBEM SDK Developers Guide*

"Writing a Client Program" proporciona información sobre la creación de clientes WBEM que usan el protocolo RMI con la API javax.com.sun.client. Si desea conectar un servidor que ejecute el software de Solaris 8, debe incluir el archivo /usr/sadm/lib/wbem/cimapi.jar en la CLASSPATH del cliente. El archivo cimapi.jar incluye las clases com.sun.wbem necesarias para comunicarse con un servidor que tenga el software de Solaris 8 en ejecución.

## **Documento afectado:** *Sun ONE Application Server 7 Developer's Guide*

**Nota –** Esta documentación se incluye en el uso de directorios de creación indexados.

La parte del esquema de numeración de un nombre de directorio de la aplicación instalada se ha implementado como un mecanismo de indexación que activa un desarrollador para modificar un archivo de clase o JAR asociado con la aplicación instalada. Este mecanismo es relevante para la plataforma Windows porque, a causa de una violación en la compartición que tiene lugar al intentar sobrescribir un archivo cargado, Windows establece un bloqueo en el archivo cargado. El archivo se carga en la instancia del servidor o en el IDE durante el inicio de la sesión. Si se da una violación de permisos, hay dos opciones:

- Compile el archivo de clase actualizado (originalmente parte de ese archivo JAR) y colóquelo en primer lugar en la ruta de clase con el fin de que se cargue antes que las clases anteriores. A continuación, permita que Sun ONE Application Server vuelva a cargar esta aplicación (siempre que la recarga esté activa).
- Actualice el archivo JAR, cree un nuevo archivo EAR y vuelva a cargar la aplicación.

**Nota –** No es necesario volver a instalar la aplicación en la plataforma Solaris porque no hay ninguna restricción de bloqueo de archivos.

Al cambiar una aplicación ya instalada en la plataforma Windows para configurar el IDE, copiar un archivo ANT, compilar u otras operaciones, tenga en cuenta otro cambio. Se ha creado un nuevo directorio con un número de índice aumentado como solución alternativa para el bloqueo del archivo. Por ejemplo, en la plataforma Solaris la aplicación J2EE, holamundo, se despliega en el Sun ONE Application Server con la estructura de directorios siguiente:

```
appserv/domains/domain1/server1/applications/j2ee-
apps/helloworld_1
```
Después se debe modificar el servlet que es parte de esta aplicación desplegada (por ejemplo, HelloServlet.java). Cuando se inicia Sun ONE Studio IDE, se cambia el archivo de origen de este servlet y se compila con el grupo de destino javac en el directorio mencionado. Con el archivo de origen compilado en la ubicación adecuada, se genera un archivo de recarga para esta aplicación. El indicador de recarga en server.xml se establece como verdadero y, con la instancia del servidor en ejecución, los cambios se aplican sin un nuevo ensamblaje ni despliegue de la aplicación.

Para la plataforma de Windows, no es posible modificar ni actualizar el archivo de clase o JAR debido al bloqueo del archivo. Por este motivo, puede solucionar este problema en Windows si elige uno de los métodos siguientes:

- Compile el archivo de origen cambiado y agregue el archivo de clase o JAR en la ruta de clase con el fin de conseguir que se apliquen los cambios en el archivo de origen.
- Haga los cambios en el archivo de origen holamundo, móntelo y vuelva a desplegarlo sin cerrar el anterior despliegue de holamundo.

La segunda opción es la preferida, ya que provoca el uso del número aumentado de índice anexado al nombre del directorio de la aplicación desplegada. Tras un segundo despliegue de holamundo, las estructuras del directorio tendrán el aspecto siguiente:

```
appserv/domains/domain1/server1/applications/j2ee-
apps/helloworld_1
```

```
appserv/domains/domain1/server1/applications/j2ee-
apps/helloworld_2
```
El segundo despliegue de holamundo tendría lugar bajo helloworld\_2.